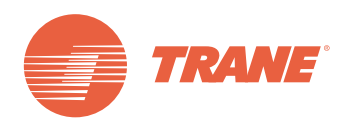

# **Руководство по интеграции**

# **Интерфейс связи BACnet™ для холодильной машины (BCI-C)**

для RTWD, RTUD, RTHD, RTAC, CGAM/CXAM и CGWN/ **CCUN** 

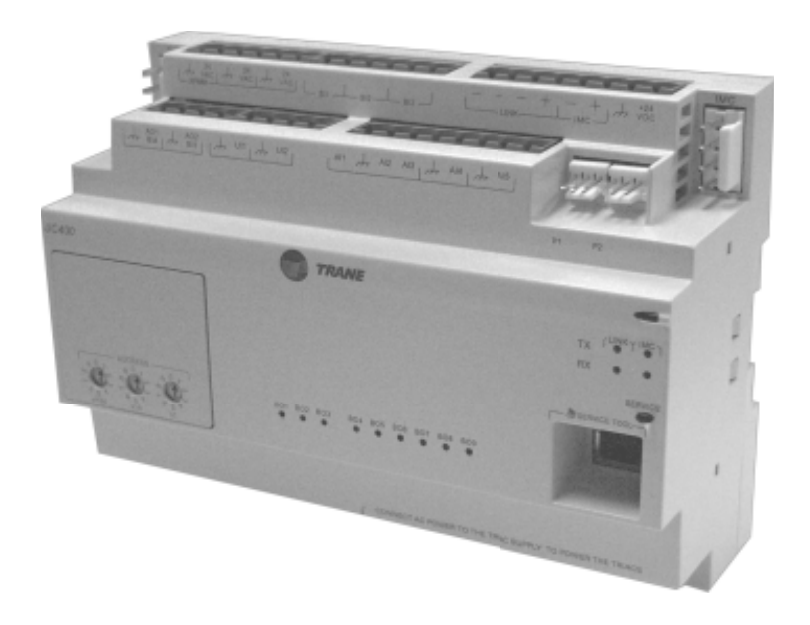

# -**ПРЕДУПРЕЖДЕНИЕ ПО БЕЗОПАСНОСТИ**

**Устанавливать и обслуживать оборудование должен только квалифицированный персонал. Монтаж, запуск и обслуживание систем отопления, вентиляции и кондиционирования воздуха могут быть опасными и требуют особых знаний и подготовки. Неправильно установленное, отрегулированное или измененное неквалифицированным работником оборудование может привести к смерти или серьезным травмам. При работе с оборудованием соблюдайте все меры предосторожности, указанные в документации, а также на ярлыках, этикетках и наклейках, которые прикреплены к оборудованию.**

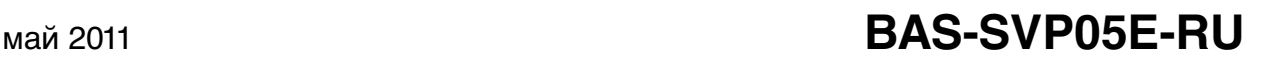

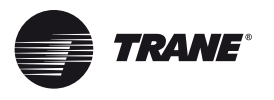

## **Авторское право**

© 2011 Trane. Все права защищены.

Этот документ и информация в нем являются собственностью компании Trane и не могут использоваться или воспроизводиться полностью или частично без письменного разрешения компании Trane. Компания Trane оставляет за собой право пересматривать эту публикацию в любой момент и выполнять изменения в ее содержании без обязательства уведомления любого лица относительно такого пересмотра или изменения.

### **Торговые марки**

Trane и его логотип являются торговыми марками компании Trane в США и других странах. Все торговые марки, упомянутые в этом документа, являются торговыми марками своих соответствующих владельцев.

### **Предупреждения, предостережения и примечания**

Предупреждения, предостережения и примечания размещены в соответствующих местах в этом документе:

-**ВНИМАНИЕ:** Указывает на потенциально опасную ситуацию, которая, если не будет предотвращена, может привести к тяжелым травмам или к гибели.

-**ОСТОРОЖНО:** Указывает на потенциально опасную ситуацию, которая, если она не будет предотвращена, может привести к травмам легкой и средней тяжести. Может также использоваться для предостережения небезопасных видов применения.

*ПРЕДУПРЕЖДЕНИЕ***:** Обозначает ситуацию, которая может привести к только авариям с повреждениям оборудования или имущества.

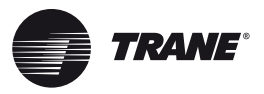

# **Содержание**

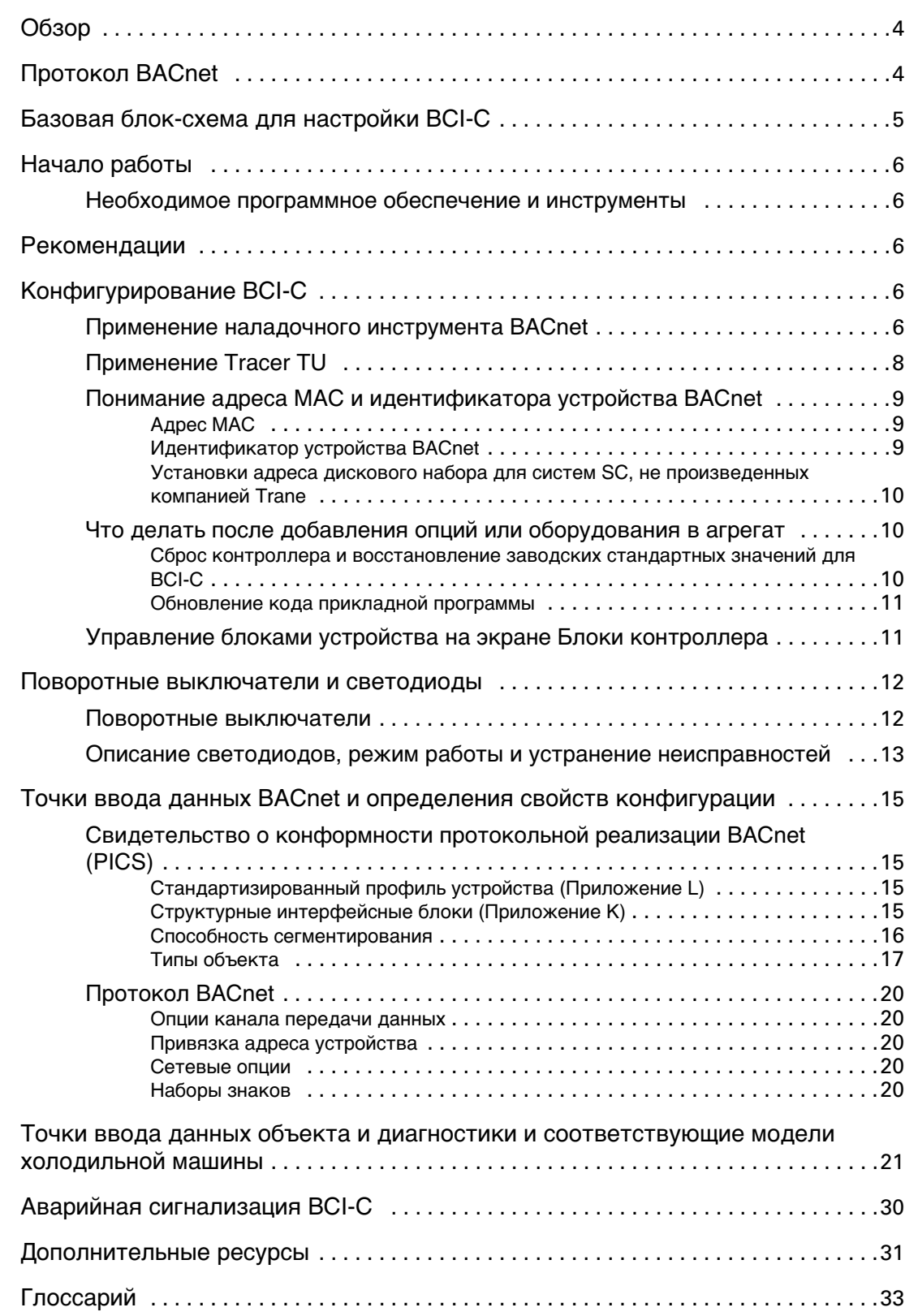

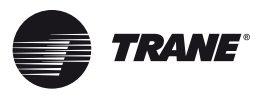

# <span id="page-3-0"></span>Обзор

Интерфейс связи BACnet™ для холодильных машин (BCI-C) состоит из контроллера Tracer™ UC400 с интерфейсной программой. Это непрограммируемый модуль связей, позволяющий оборудованию нагрева, вентиляции и кондиционирования воздуха (HVAC) связываться с сетью передачи данных BACnet.

Это руководство предоставляет:

- Краткий обзор протокола BACnet
- Блок-схему для настройки BCI-C
- Начало работы
- Конфигурирование BCI-C
- Разъяснение поворотных выключателей и светодиодов устройства BCI-C
- Определение свойств конфигурации точек ввода данных
- Таблицы, перечисляющие точки ввода данных объекта
- Дополнительные ресурсы
- Глоссарий терминов

Примечание: Пользователи этого руководства должны владеть основными знаниями протокола BACnet. Для получения более подробной информации об этом протоколе посетите веб-страницу компании в разделе "Дополнительные ресурсы" страница 31.

# <span id="page-3-1"></span>Протокол BACnet

Протокол сети автоматизированного управления инженерным оборудованием здания (BACnet и стандарт ANSI/ASHRAE 135-2004) является стандартом, который позволяет системам или компонентам автоматизированной системы диспетчеризации здания различных изготовителей обмениваться информацией и функциями управления. BACnet предоставляет владельцам зданий возможность объединять различные типы систем или подсистем управления зданием по самым различным причинам. Кроме того, многие поставщики могут использовать этот протокол для обмена информацией с целью мониторинга и диспетчерского управления между системами и устройствами во взаимосвязанной системе из компонентов различных поставщиков.

Протокол BACnet определяет стандартные объекты (точки ввода данных), называемые объектами BACnet. Каждый объект имеет определенный список свойств, который дает информацию об этом объекте. BACnet также определяет количество стандартных прикладных служб, которые используются для доступа к данным и обработке этих объектов, и предоставляет клиенту/серверу связь между устройствами. Более подробную информацию о протоколе BACnet смотри "Дополнительные ресурсы," страница 31.

### Сертификация испытательной лаборатории BACnet (BTL)

BCI-С поддерживает протокол связи BACnet и предназначен для выполнения требований профиля управления, специфичного для приложения. Для получения более подробной информации посетите вебстраницу www.bacnetassociation.org.

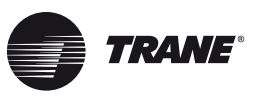

# <span id="page-4-0"></span>**Базовая блок-схема для настройки BCI-C**

Использовать следующую базовую блок-схему в качестве рекомендации при настройке BCI-C. Следующие разделы описывают эту блок-схему более подробно.

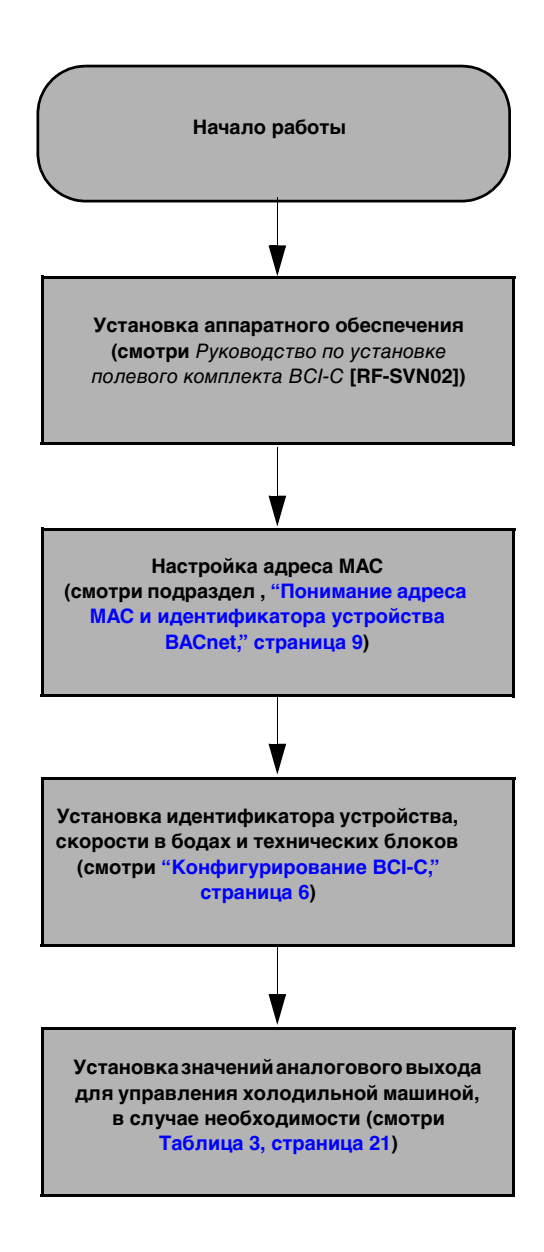

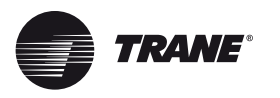

# <span id="page-5-0"></span>Начало работы

Этот раздел описывает необходимое программное обеспечение, инструменты и начальные задачи, необходимые для успешной интеграции.

# <span id="page-5-1"></span>Необходимое программное обеспечение и инструменты

Требуется следующее:

- Наладочный инструмент Тгасег™ ВАСпеt ИЛИ сервисный инструмент Тгасег™ ТU, версия 6.0 или выше
- Кабель USB (для использования с Tracer TU)
- Шлицевая отвертка на 1/8 дюйма (3 мм)

# <span id="page-5-2"></span>Рекомендации

Представлены рекомендации для выполнения следующих задач в порядке их перечисления:

- Установка аппаратного обеспечения
- Установка адресов устройства на поворотных выключателях ВСІ-С (смотри следующий раздел).
- Выбор проводной или беспроводной связи с помощью переключателя связи на ВСІ-С.
- Конфигурирование BCI-C с помощью наладочного инструмента Tracer BACnet (BST) или Tracer TU. - Стандартная скорость в бодах составляет 76 800 бит/с.
	- Стандартным программным идентификатором устройства является адрес МАС.
	- Блоки устройства не имеют стандартных значений; BST или Tracer TU будут показывать блоки устройства контроллера, к которым он подсоединен.

# <span id="page-5-3"></span>Конфигурирование ВСІ-С

ВСІ-С может конфигурироваться с помощью наладочного инструмента Tracer™ BACnet или сервисного инструмента Tracer™ TU.

Примечание: Контроллер BCI-C сконфигурирован на заводе-изготовителе для применения с типовыми системами на основе Tracer SC. Если скорость в бодах, идентификатор устройства или технические блоки должны использоваться с системой BACnet, необходима дополнительная конфигурация. Кроме того, BCI-C автоматически конфигурирует свои точки BACnet для согласования типа блока после начального включения.

# <span id="page-5-4"></span>Применение наладочного инструмента BACnet

Этот раздел описывает порядок конфигурирования контроллера ВСІ-С с помощью наладочного инструмента Tracer BACnet. Онлайновая помощь доступна при клике по иконке Справка (?), размещенной в верхней правой части экрана.

- $1.$ Открыть Наладочный инструмент Tracer BACnet Tool и появится экран Установки контроллера (Рисунок 1).
- 2. В разделах Протокол и блоки контроллера изменить или сохранить стандартные установки для скорости в бодах, программного идентификатора устройства и блоков устройства.
- 3. Кликнуть Сохранить.

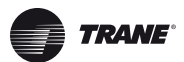

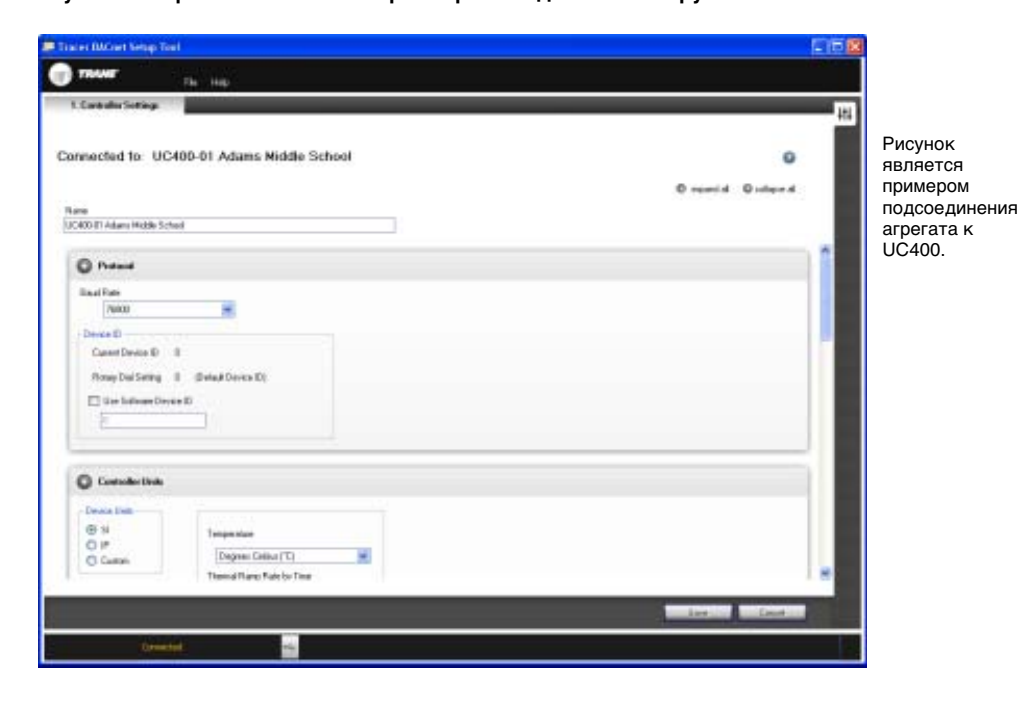

### <span id="page-6-0"></span>**Рисунок 1. Экран Установки контроллера наладочного инструмента BACnet**

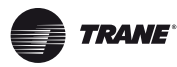

# <span id="page-7-0"></span>Применение Tracer TU

Этот раздел описывает порядок первого подсоединения к программному обеспечению Tracer TU и последующего конфигурирования контроллера BCI-C. Если Tracer TU не установлен, смотри "Руководство по началу работы с сервисным инструментом Tracer TU" (TTU-SVN02). Необходима программа Tracer TU, версия 6.0 или выше.

### Для подсоединения к Tracer TU:

- 1. Подсоединить кабель USB непосредственно из ноутбука в BCI-С или в порт USB панели управления оборудования, подсоединенного к контроллеру.
- Важно: Если используется ПК с несколькими USB-портами, подсоединить с помощью того же процесса, указанного ниже для той же части оборудования. Это является нормальным действием. Соблюдать имеющиеся стандарты USB по длине кабеля. (Для получения более подробной информации перейдите на информационные веб-сайты, например, http://www.USB.org.)
- 2. Кликнуть по иконке рабочего стола Tracer TU или по программному пункту Tracer TU в группе Tracer TU в меню Пуск. На короткое время появляется экран-заставка Tracer TU, за которой следует диалоговое окно Соединить.

#### Рисунок 2. Диалоговое окно Соединить

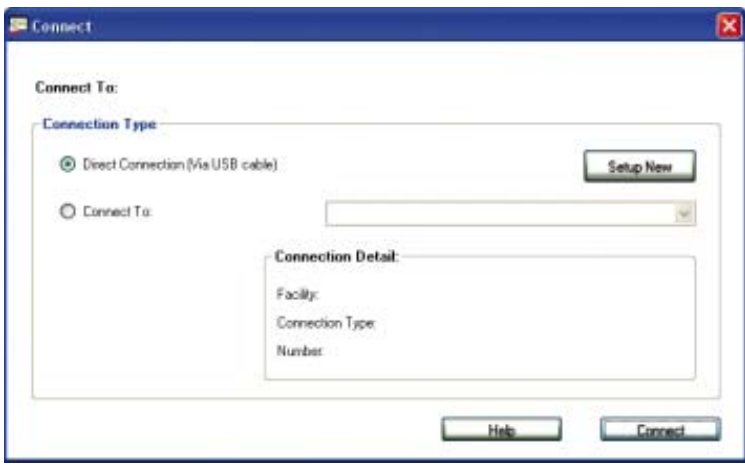

- 3. Выбрать радиокнопку Прямое соединение (кабель USB), если еще не выбрана.
- 4. Кликнуть по кнопке Соединить и после успешного соединения появится страница Общая информация агрегата.

### Для конфигурирования контроллера ВСІ-С:

. HH Выбрать вкладку Утилита установок контроллера из набора вертикальных вкладок, размещенной с правой стороны окна TU.

Примечание: Содержание этого экрана основано на типе подсоединенного контроллера и протоколе системы, используемого для связи с контроллером.

- 2. Ввести смысловое имя контроллера.
- 3. Кликнуть ярлык расширяющегося поля Блоки контроллера для отображения его содержимого.
- 4. Выбрать предпочитаемые единицы измерения для данных, связанных через канал BACnet.
- 5. Кликнуть заголовок расширяющегося блока Протокол для отображения его содержимого.
- 6. Выбрать предпочитаемую скорость в бодах в выпадающем окне списка.

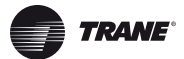

- 7. Если требуется программный идентификатор устройства, проверить окно Использовать программный идентификатор устройства и ввести идентификатор устройства BACnet.
- 8. Кликнуть Сохранить.

# <span id="page-8-0"></span>Понимание адреса МАС и идентификатора устройства BACnet

## <span id="page-8-1"></span>Адрес МАС

Адрес МАС является адресом дискового набора. Для систем Trane этот адрес должен находиться в диапазоне от 1 до 127. Хотя "0,0,0," является действительным адресом BACnet, компания Trane оставляет за собой этот адрес для контроллера Tracer SC. Все устройства на канале BACnet MS/TP должны быть уникальными. Для систем SC, не произведенных компанией Trane, смотри "Установки адреса дискового набора для систем SC, не произведенных компанией Trane," страница 10.

### <span id="page-8-2"></span>Идентификатор устройства BACnet

Tracer SC использует установки дискового набора (адрес MAC) для создания идентификатора устройства BACnet. Tracer SC добавляет установки дискового набора SC и номер канала для искусственного создания уникального идентификатора устройства BACnet для каждого узла. Для ручной настройки установок дискового набора смотри раздел "Поворотные выключатели и светодиоды," страница 12.

Рисунок 3 показывает, как Tracer TU показывает установки дискового набора и получаемый идентификатор устройства BACnet:

- Устройства дискового набора на BCI-С установлены на 30 (0,3,0), который также является адресом MAC.
- Tracer SC создал идентификатор устройства BACnet 101030.
- Aдрес Tracer SC "0,1,0".
- BCI-С установлен на канале 1.

### <span id="page-8-3"></span>Рисунок 3. Пример установок дискового набора и идентификатора устройства BACnet

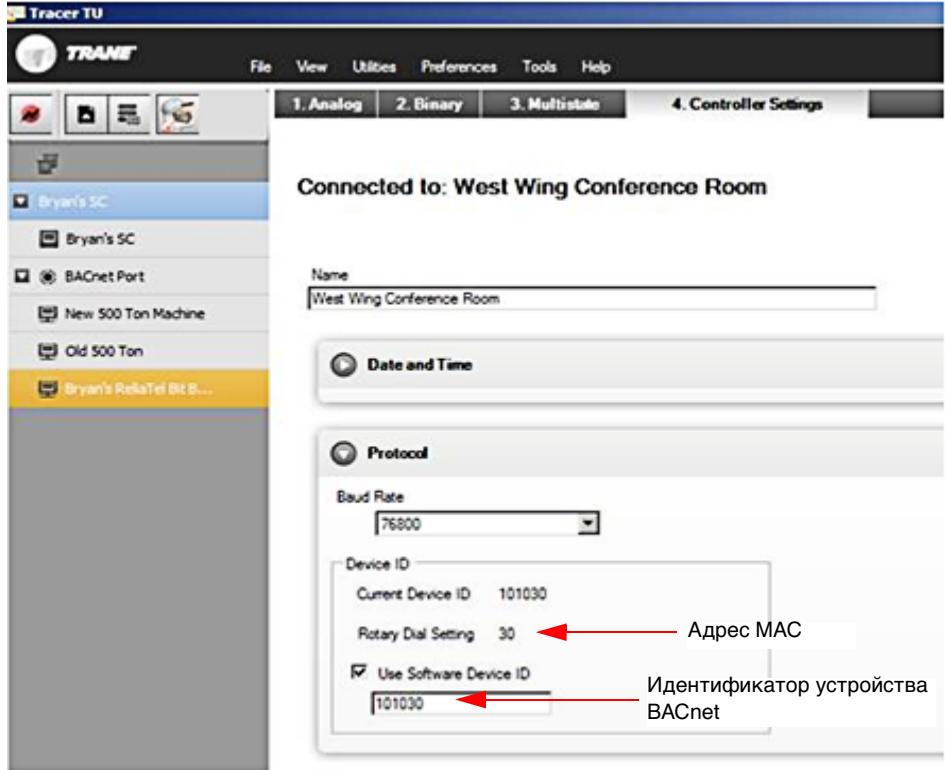

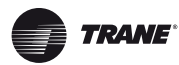

### Конфигурирование ВСІ-С

## <span id="page-9-0"></span>Установки адреса дискового набора для систем SC, не произведенных компанией **Trane**

Для систем SC, не произведенных компанией Trane, значение Max Master должно быть больше установок уникального адреса от устройств дискового набора. Хотя эти устройства дискового набора могут набирать 999, максимально допустимым числом от BACnet является 127.

Max Master не настраивается в системах SC компании Trane. Например, если адресом MAC является 101 и буферная система имеет значение Max Master 100, устройство не будет обнаруживаться.

Многие системы имеют минимальное значение идентификатора устройства BACnet. Следует убедиться в том, что идентификатор устройства больше этого значения.

# <span id="page-9-1"></span>Что делать после добавления опций или оборудования в агрегат

Восстановление заводских стандартных значений контроллера BCI-С необходимо в том случае, если настройка агрегата изменилась после начального процесса автоматического конфигурирования. Этот процесс называется сбросом контроллера.

Например, экономайзер добавляется в машину после начальной установки. Для того, чтобы контроллер ВСІ-С признал экономайзер, его необходимо сбросить на заводские стандартные значения.

Контроллер BCI-С автоматически конфигурируется для согласования подсоединенного типа оборудования после начального включения. Эта конфигурация затем постоянно сохраняется в памяти контроллера. В течение этого процесса контроллер создает правильный список точек ввода BACnet.

### <span id="page-9-2"></span>Сброс контроллера и восстановление заводских стандартных значений для BCI-C

Сброс контроллера необходим для сбора информации об оборудовании и повторной установки конфигурации.

### Применение наладочного инструмента BACnet для сброса контроллера и восстановления заводских стандартных значений

- 1. Перейти на экран Установки контроллера.
- $\overline{2}$ Кликнуть по светло-серой области в нижней левой части экрана как раз над индикатором Соединено. Кнопка Сбросить контроллер появляется в верхней правой части экрана.
- Кликнуть Сбросить контроллер и появляется окно с сообщением о том, что конфигурация будет  $\mathbf{B}$ сброшена (удалена).
- 4. Кликнуть ОК. При сбросе контроллера появляется окно сообщения Выбрать блоки устройства.
- 5. Кликнуть ОК и затем расширить окно Блоки контроллера на экране Установки контроллера.
- 6. Выбрать блоки (SI, IP или Специальный). Контроллер стандартно устанавливается на Специальный после сброса контроллера. Для использования значения Специальный следует удостовериться в том, что все опции агрегата установлены правильно.
- 7. Кликнуть Сохранить.

### Применение Tracer TU для сброса контроллера и восстановления заводских стандартных значений

- Установить соединение между Tracer TU и контроллером BCI-C.  $1.$
- 2. Выбрать вкладку Утилита установок контроллера из набора вертикальных вкладок, размещенного с правой стороны окна TU.
- 3. На странице установок контроллера имеется серая полоса внизу с кнопками Сохранить/Отменить. Переместить курсор вблизи левого края серой полосы, сохраняя курсор внутри полосы; кликнуть по этой области. Кнопка Сбросить контроллер появится в верхней правой части дисплея.
- 4. Кликнуть кнопку Сбросить контроллер и появится всплывающее окно с сообщением запроса подтверждения сброса устройства. Кликнуть Да.
- 5. Появится всплывающее окно, подтверждая сброс контроллера и его повторный запуск. Кликнуть ОК. Контроллер BCI-С восстановится на свои заводские стандартные значения после своего повторного запуска.

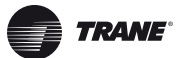

6. Выполнить шаги в ["Применение Tracer TU," страница](#page-7-0) 8 для повторного конфигурирования контроллера BCI-C.

### <span id="page-10-0"></span>**Обновление кода прикладной программы**

Код прикладной программы в контроллере BCI-C может обновляться в поле с помощью Tracer TU. Выполнять инструкции в Tracer TU для обновления кода прикладной программы.

# <span id="page-10-1"></span>**Управление блоками устройства на экране Блоки контроллера**

Блоки устройства BCI-C можно просматривать и управлять на экране Блоки контроллера с помощью наладочного инструмента BACnet или Tracer TU.

При первом включении BCI-C или после сброса контроллера создается список точек ввода (ролевой документ) на основе информации, переданной на BCI-C из модуля CH530 через канал Modbus.

*Примечание:* BCI-C создает ролевой документ сразу же (часто в течение одной секунды).

Сразу же после создания точек ввода блоки устройства устанавливаются и сохраняются и появляются на экране Блоки контроллера. Значения, которые соответствуют блокам устройства, устанавливаются на стандартные значения SI. В некоторых случаях может выбираться радиокнопка Специальный; однако, блоки устройства будут все-таки устанавливаться на стандартные значения SI.

**Рекомендации:** При применении Tracer TU для изменения блоков устройства на IP посредством сброса контроллера лучше всего отсоединить кабель Modbus в BCI-C или отключить электропитание всего агрегата (BCI-C). При этом BCI-C не будет видеть трафик Modbus. Этот метод позволит сделать выбор радиокнопки Блоки устройства, которая позволит выполнить вам изменения.

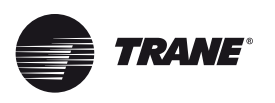

# <span id="page-11-0"></span>**Поворотные выключатели и светодиоды**

Этот раздел предоставляет информацию о поворотных выключателях BCI-C и светодиодах.

# <span id="page-11-1"></span>**Поворотные выключатели**

Имеются три поворотных выключателя на передней панели устройства BCI-C, которые используются для определения трехразрядного адреса, если BCI-C установлен в сети связи BACnet. Установка трехразрядного адреса является адресом МАС BACnet.

*Примечание:* Все устройства являются ведущими устройствами MSTP с действительными адресами MAC от 001 до 127 для BACnet.

### **Рисунок 4. Установка поворотных выключателей**

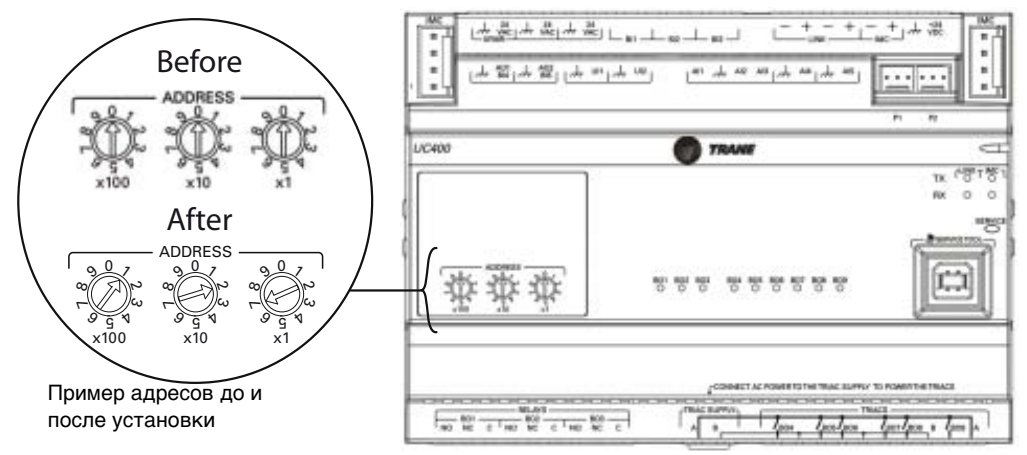

*Важно:* Каждое устройство на канале BACnet/ MSTP должно иметь уникальную установку поворотного выключателя, в противном случае могут возникнуть проблемы связи.

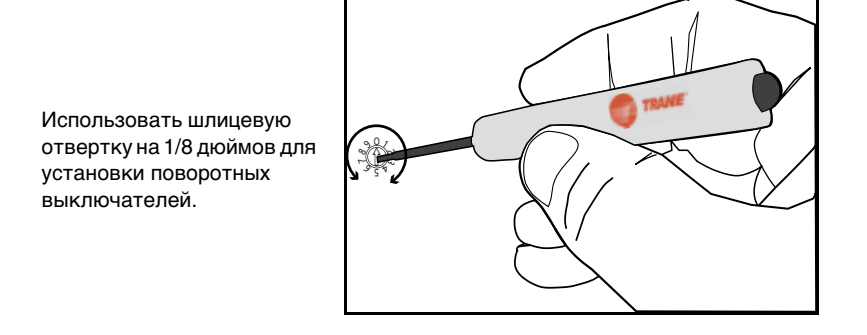

*Примечание:* Более подробную информацию об установке скорости в бодах, идентификаторе устройства BACnet и единицах измерения смотри раздел Конфигурирование BCI-C в Руководстве по установке полевого комплекта интерфейса связи BACnet (BCI-C), RF-SVN02.

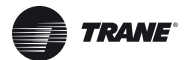

# <span id="page-12-0"></span>**Описание светодиодов, режим работы и устранение неисправностей**

На передней панели BCI-C имеются 15 светодиодов. Однако, светодиоды от BO1 до BO9 не используются для контроллера BCI-C. Рисунок 2 показывает места размещения каждого светодиода. Следующая таблица дает описание функции каждого светодиода, индикацию и советы по устранению неисправностей каждого светодиода и любые примечания.

### **Рисунок 5. Места размещения светодиодов**

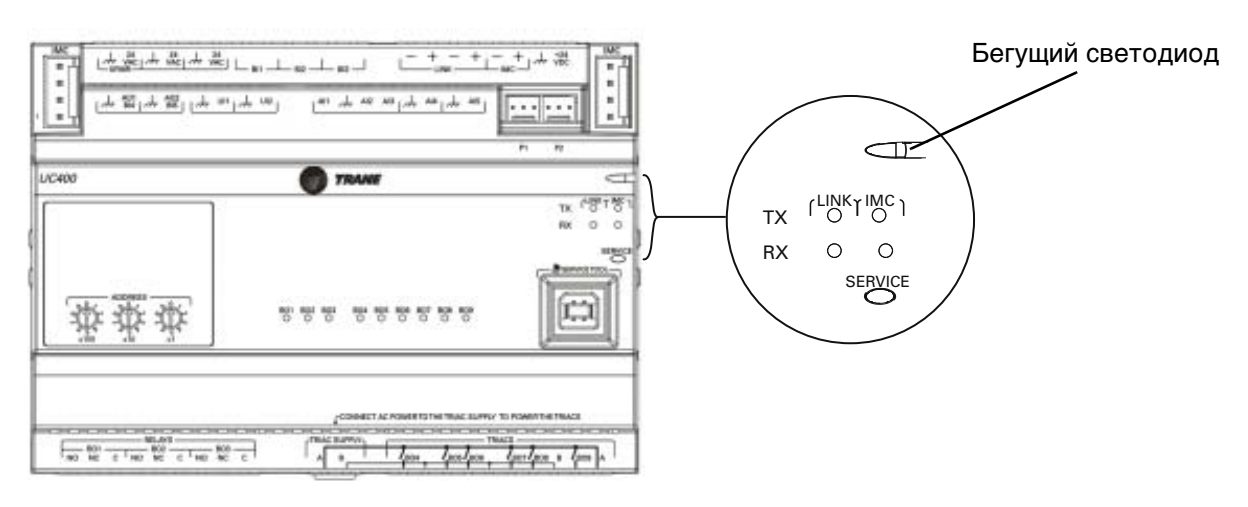

**Таблица 1. Функции светодиода и советы по устранению неисправностей**

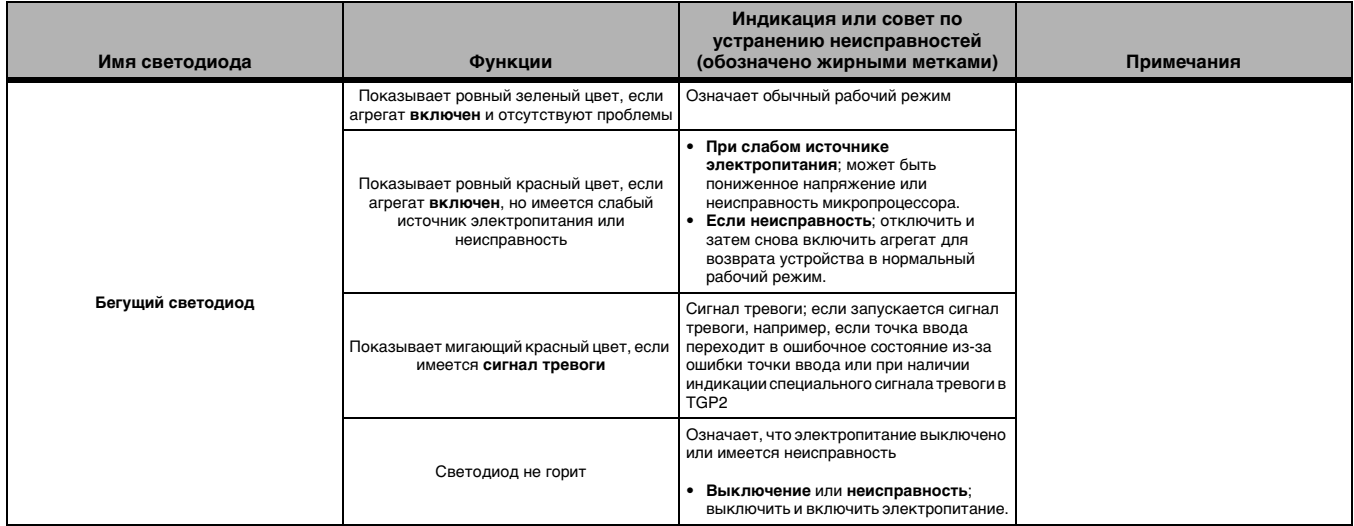

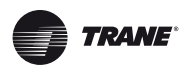

## Поворотные выключатели и светодиоды

### Таблица 1. Функции светодиода и советы по устранению неисправностей

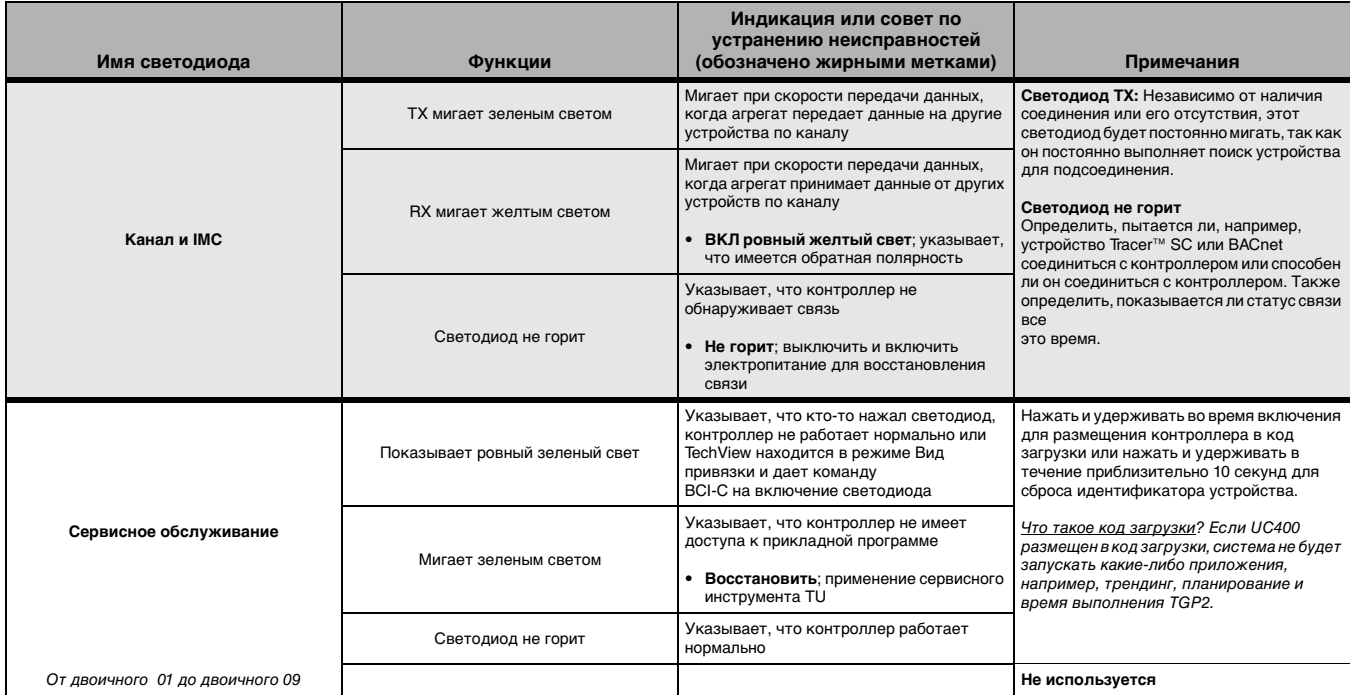

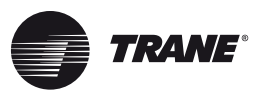

<span id="page-14-0"></span>Устройство BCI-C позволяет определенным моделям холодильных машин Trane с модулями управления CH530 связываться с системами и устройствами BACnet с помощью BACnet MS/TP. Этот раздел содержит информацию о следующем:

- Свидетельство о конформности протокольной реализации BACnet (PICS)
- Типы объектов: описания и конфигурация (смотри Таблица [2, страница](#page-16-1) 17)
- Протокол BACnet: каналы передачи данных, привязка к адресу устройства, сетевые опции и наборы знаков
- Точки ввода данных объекта и конфигурации

# <span id="page-14-1"></span>**Свидетельство о конформности протокольной реализации BACnet (PICS)**

## <span id="page-14-2"></span>**Стандартизированный профиль устройства (Приложение L)**

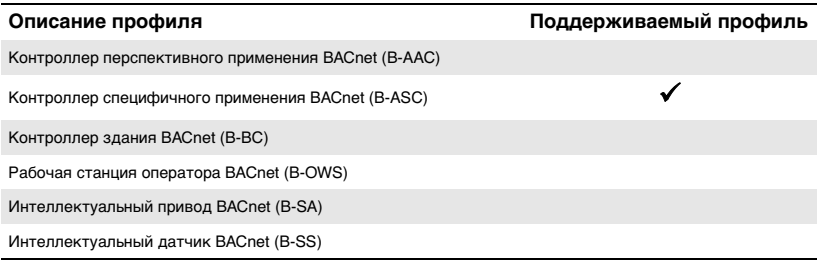

# <span id="page-14-3"></span>**Структурные интерфейсные блоки (Приложение K)**

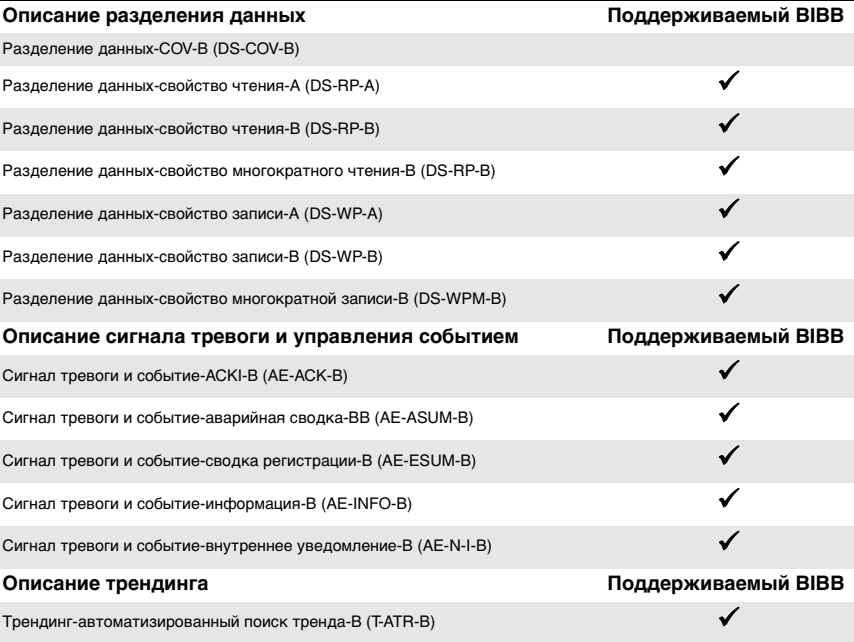

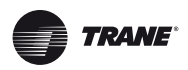

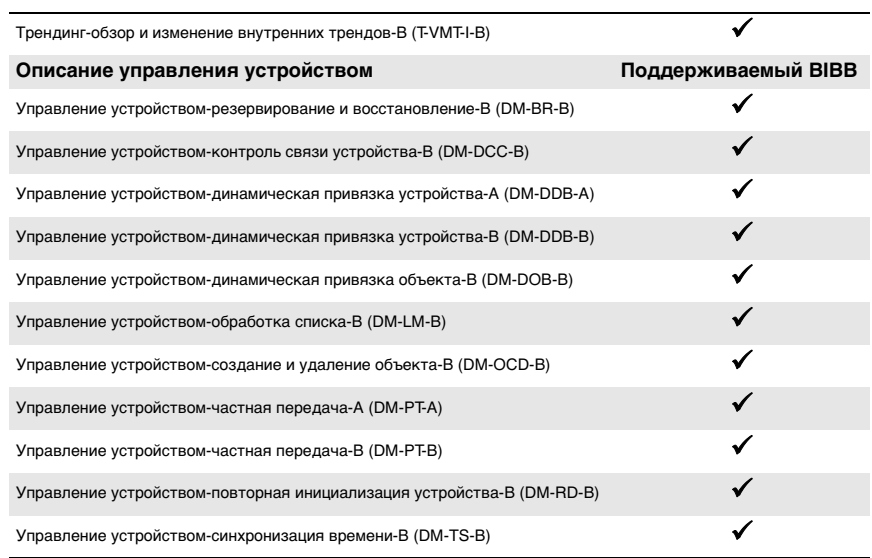

# <span id="page-15-0"></span>**Способность сегментирования**

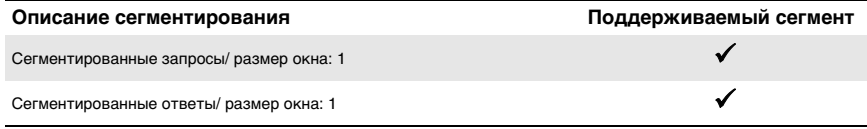

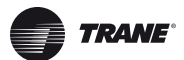

# <span id="page-16-0"></span>**Типы объекта**

### <span id="page-16-1"></span>**Таблица 2. Описания и конфигурации**

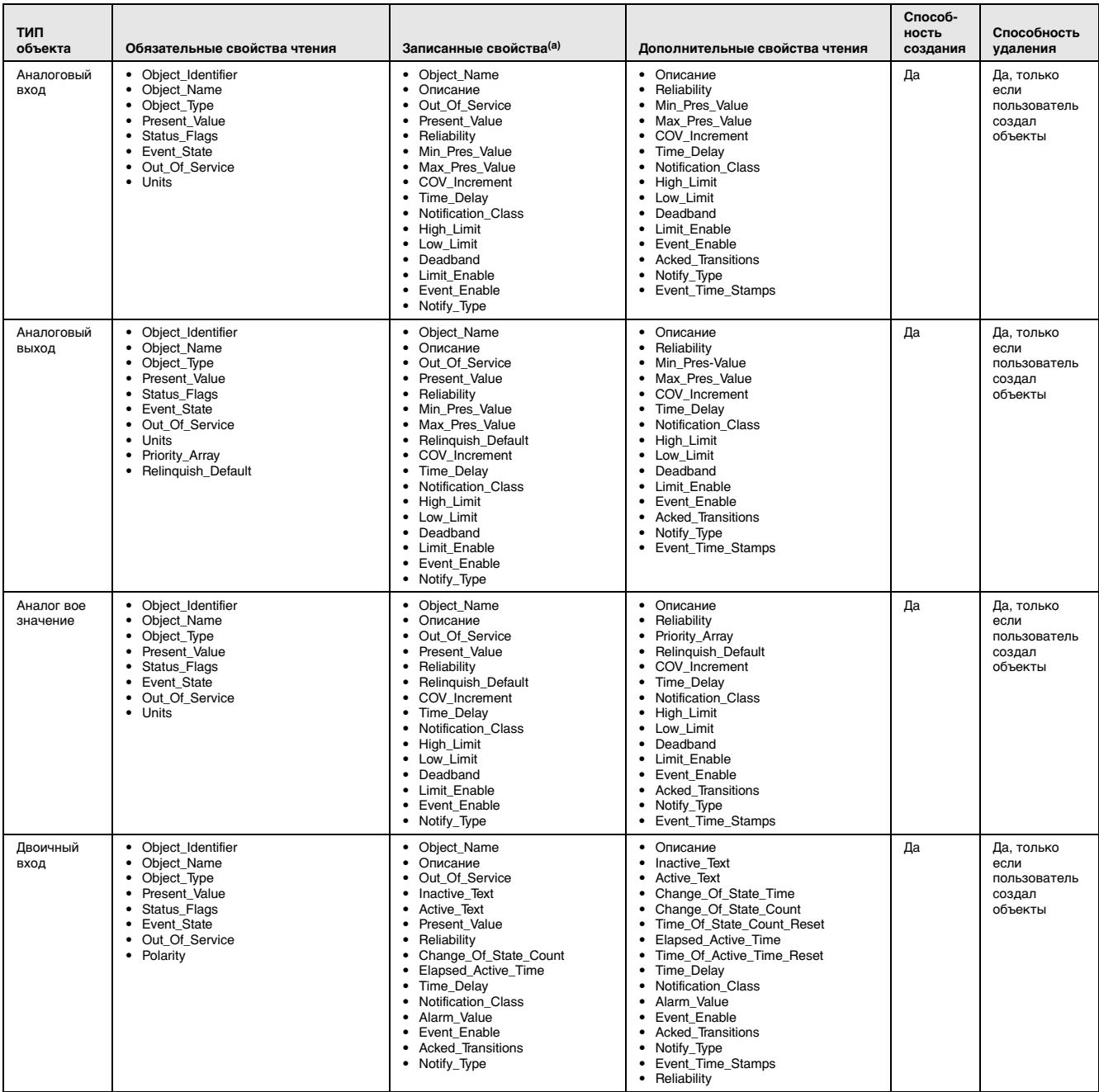

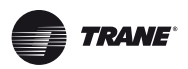

### **Таблица 2. Описания и конфигурации (продолжение)**

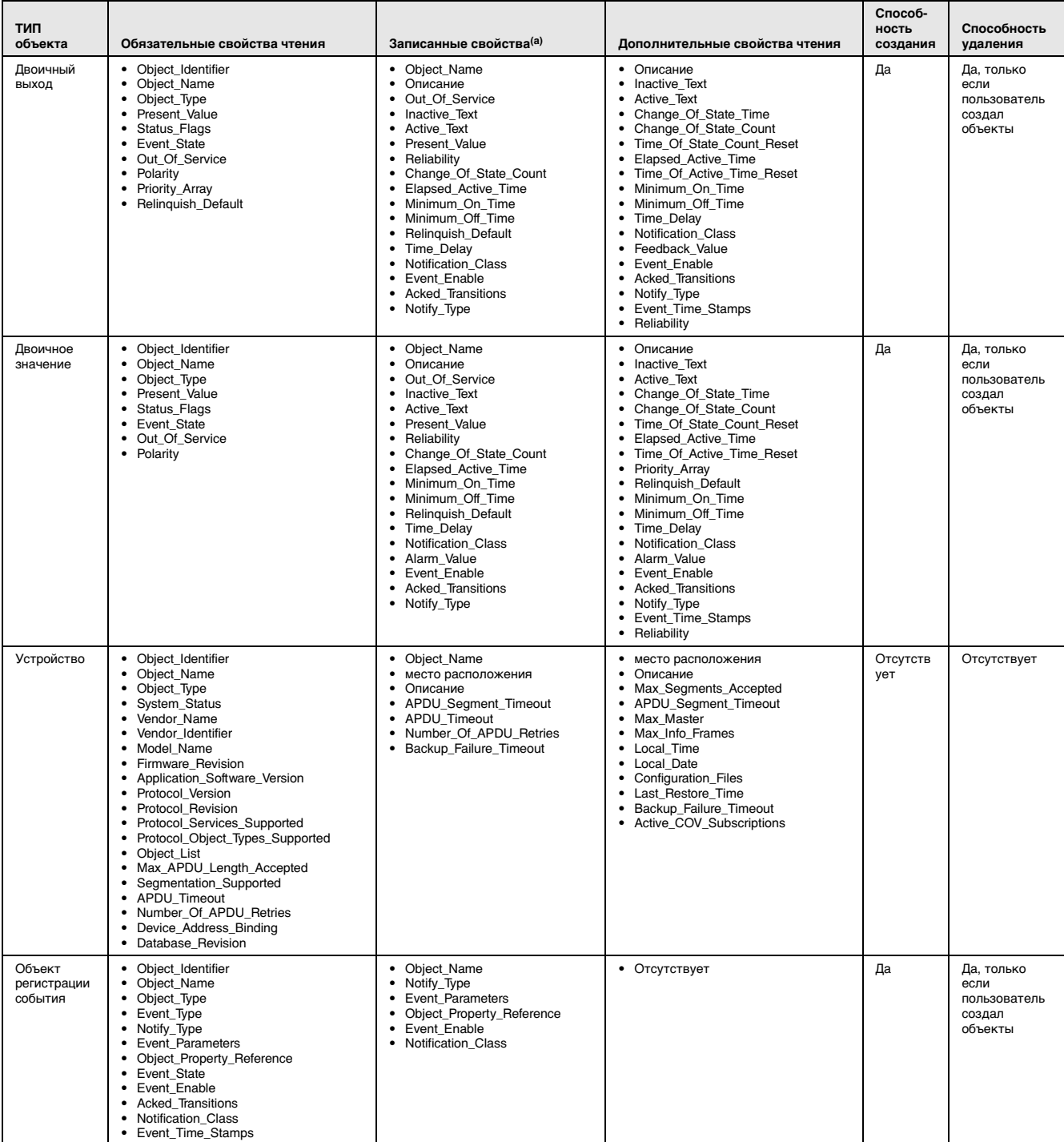

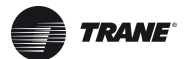

#### **Таблица 2. Описания и конфигурации (продолжение)**

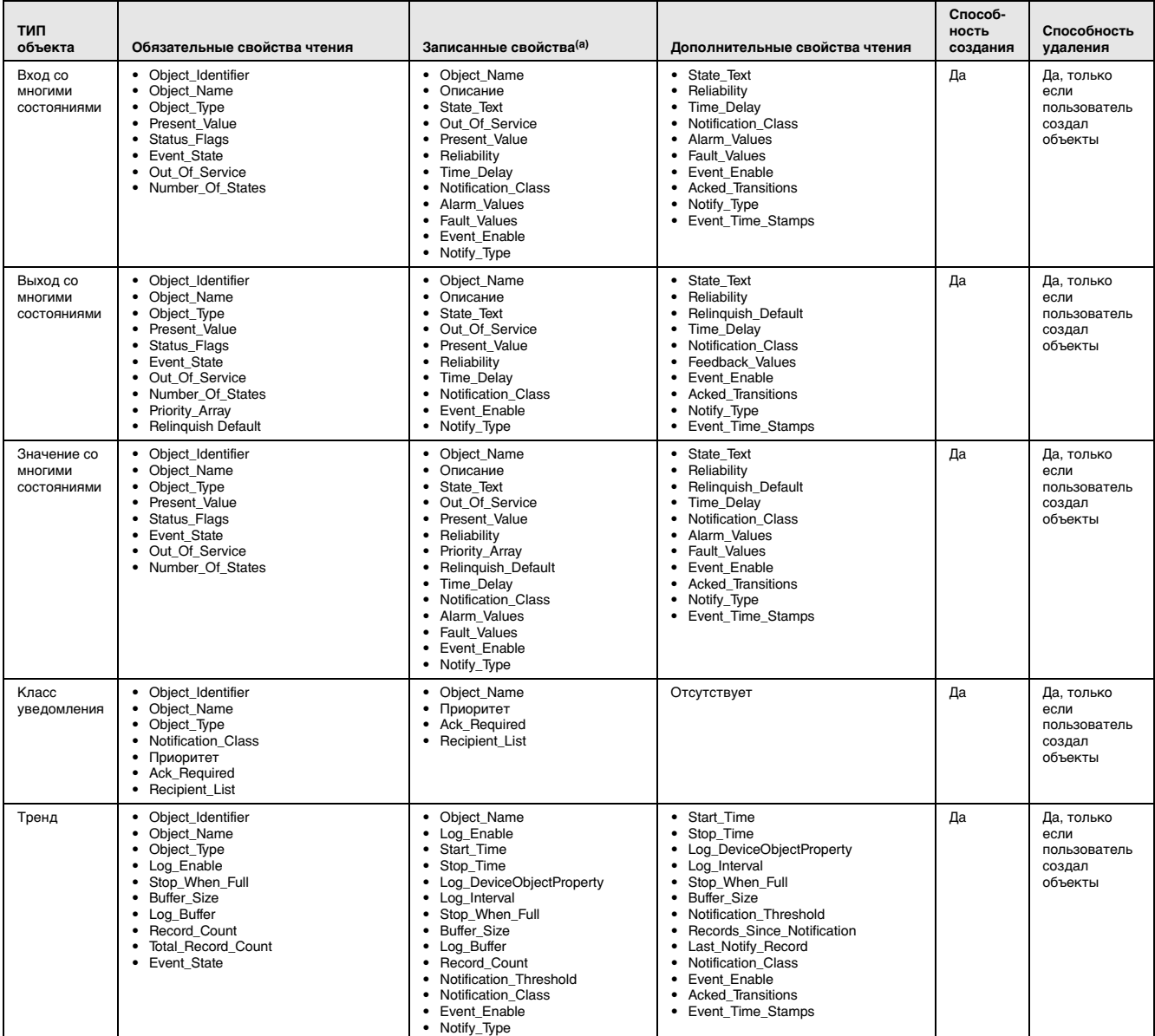

**(a) Свойства, записанные только для Present\_Value и Reliability, если Out\_of\_Service является ИСТИНА.**

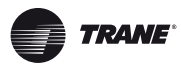

# <span id="page-19-0"></span>Протокол BACnet

# <span id="page-19-1"></span>Опции канала передачи данных

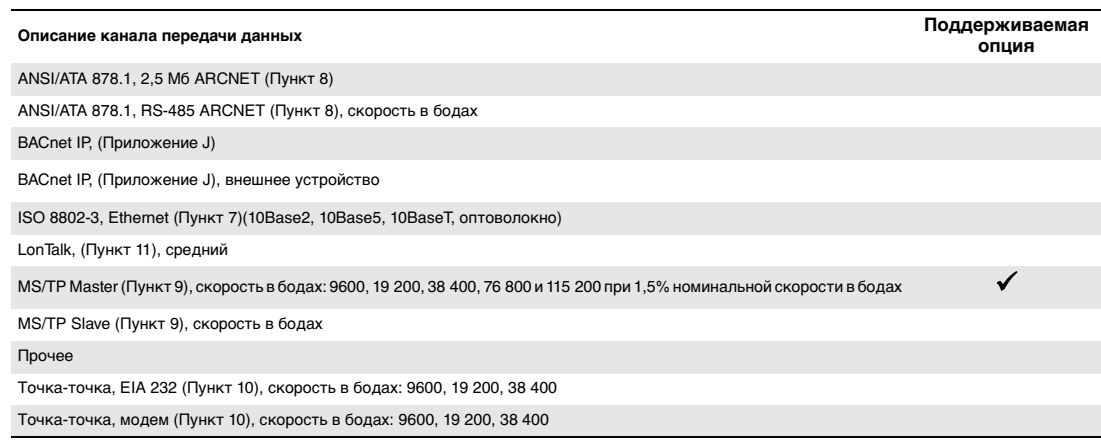

# <span id="page-19-2"></span>Привязка по адресам внешнего устройства

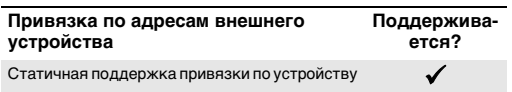

## <span id="page-19-3"></span>Сетевые опции

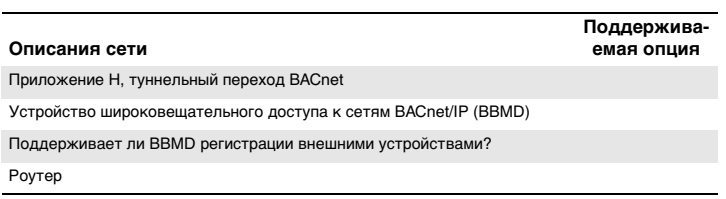

## <span id="page-19-4"></span>Наборы знаков

Указывает поддержку для многократных наборов знаков, но не подразумевает одновременную поддержку всех наборов знаков. Максимально поддерживаемая длина строки составляет 64 байта (любой набор знаков).

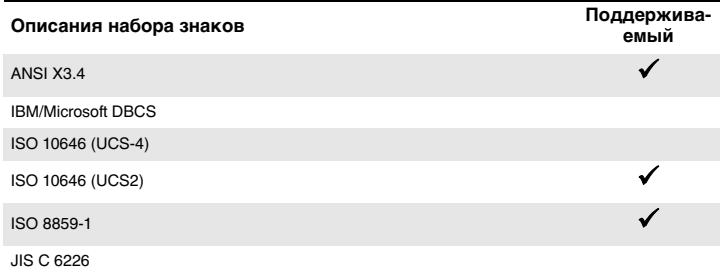

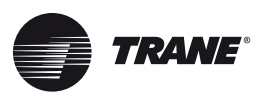

<span id="page-20-0"></span>Для быстрой ссылки ниже приведены таблицы с сортировкой двумя разными способами. Таблицы 3 - 8 приведены по типу ввода/вывода и отсортированы по идентификатору объекта. Эти таблицы предоставляют пользователю информацию о типе агрегатов для каждого объекта. [Таблица 9, страница 27](#page-26-0) отсортирована по имени объекта и предоставляет полный список имен, типов, значений/диапазонов и описаний объекта. Не все пункты доступны для пользователя. Имеющиеся данные ввода данных определены во время автоматической конфигурации и зависят от типа оборудования. В нижней части таблиц 3 - 8 указаны специальные сноски, которые соответствуют специальным моделям холодильной машины или состояниям объекта, которые идентифицированы более крупной точкой или выделенным текстом.

*Примечание:* Последние четыре колонки в каждой таблице показывают, какая модель холодильной машины соответствует каждому имени объекта.

#### <span id="page-20-1"></span>**Таблица 3. Аналоговый выход**

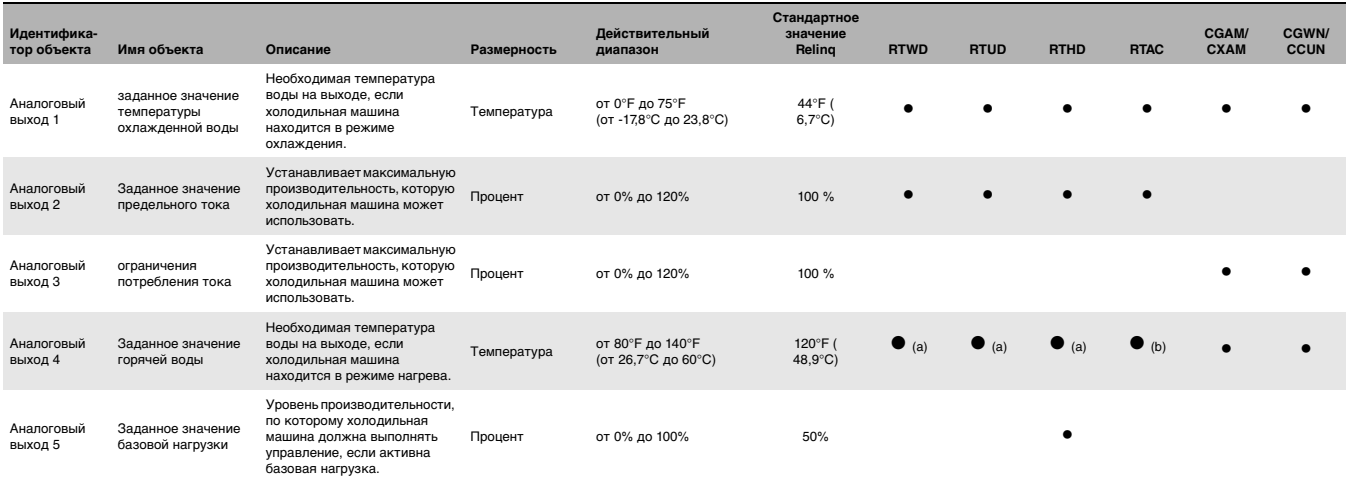

<span id="page-20-2"></span>(a) Модуль управления температурой воды на выходе конденсатора.

(b) Модуль управления горячей водой тепловыми насосами в режиме нагрева.

#### **Таблица 4. Аналоговый вход**

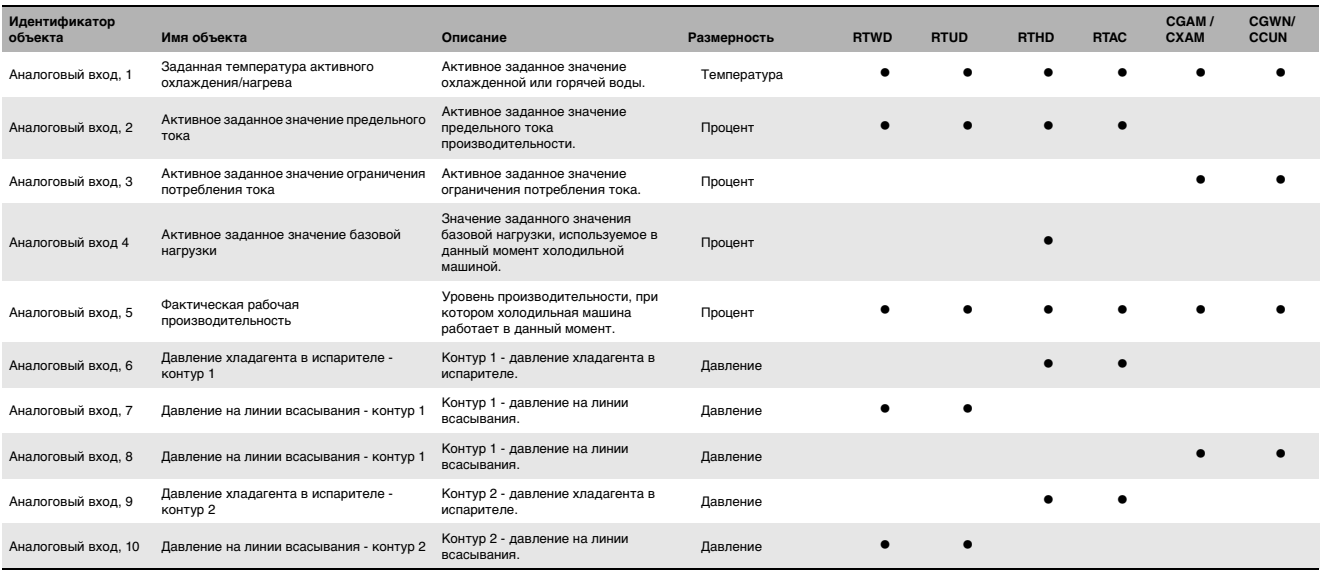

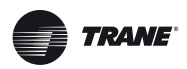

#### **Таблица 4. Аналоговый вход (продолжение)**

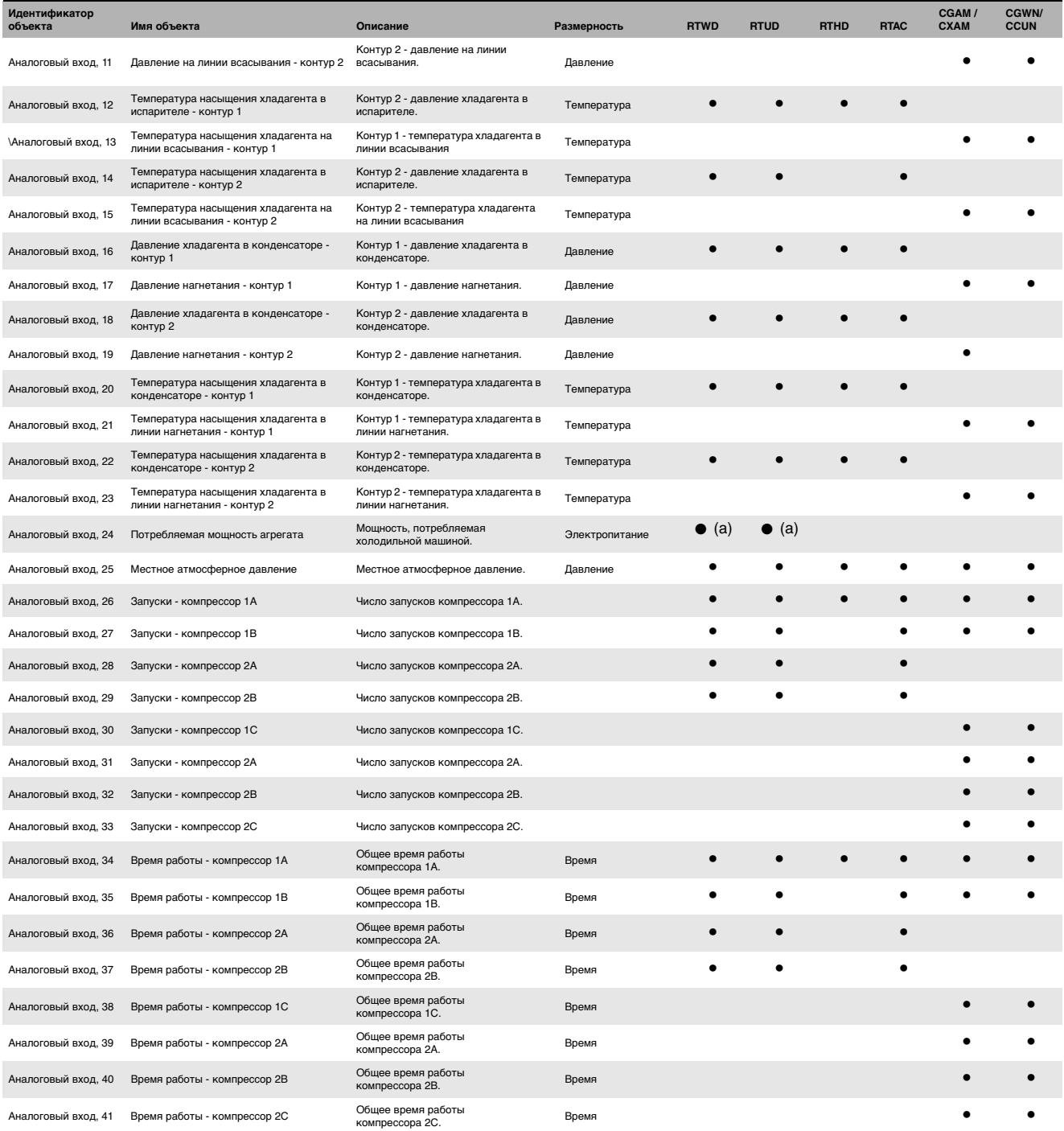

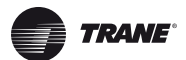

#### **Таблица 4. Аналоговый вход (продолжение)**

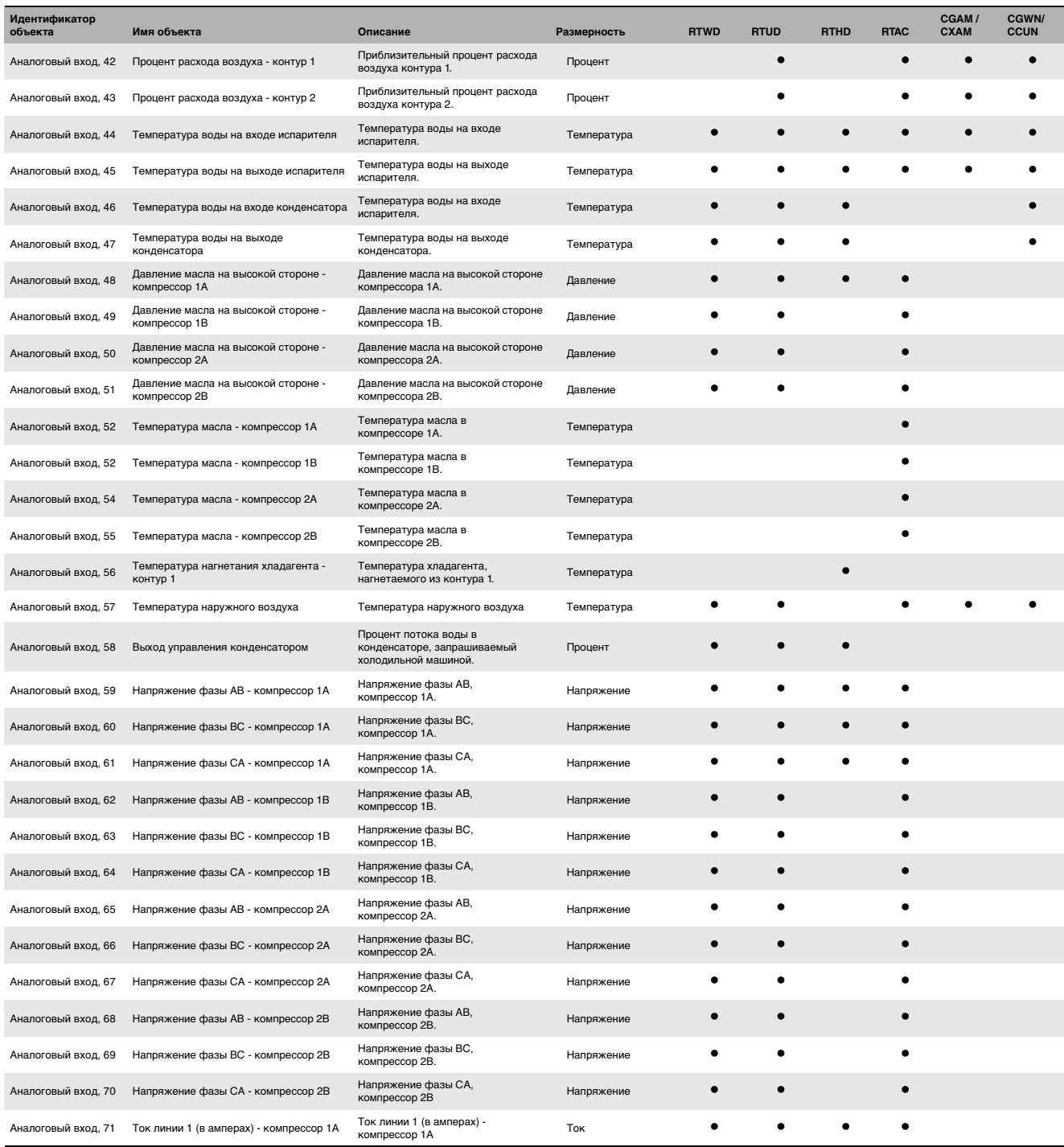

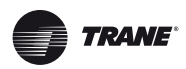

#### **Таблица 4. Аналоговый вход (продолжение)**

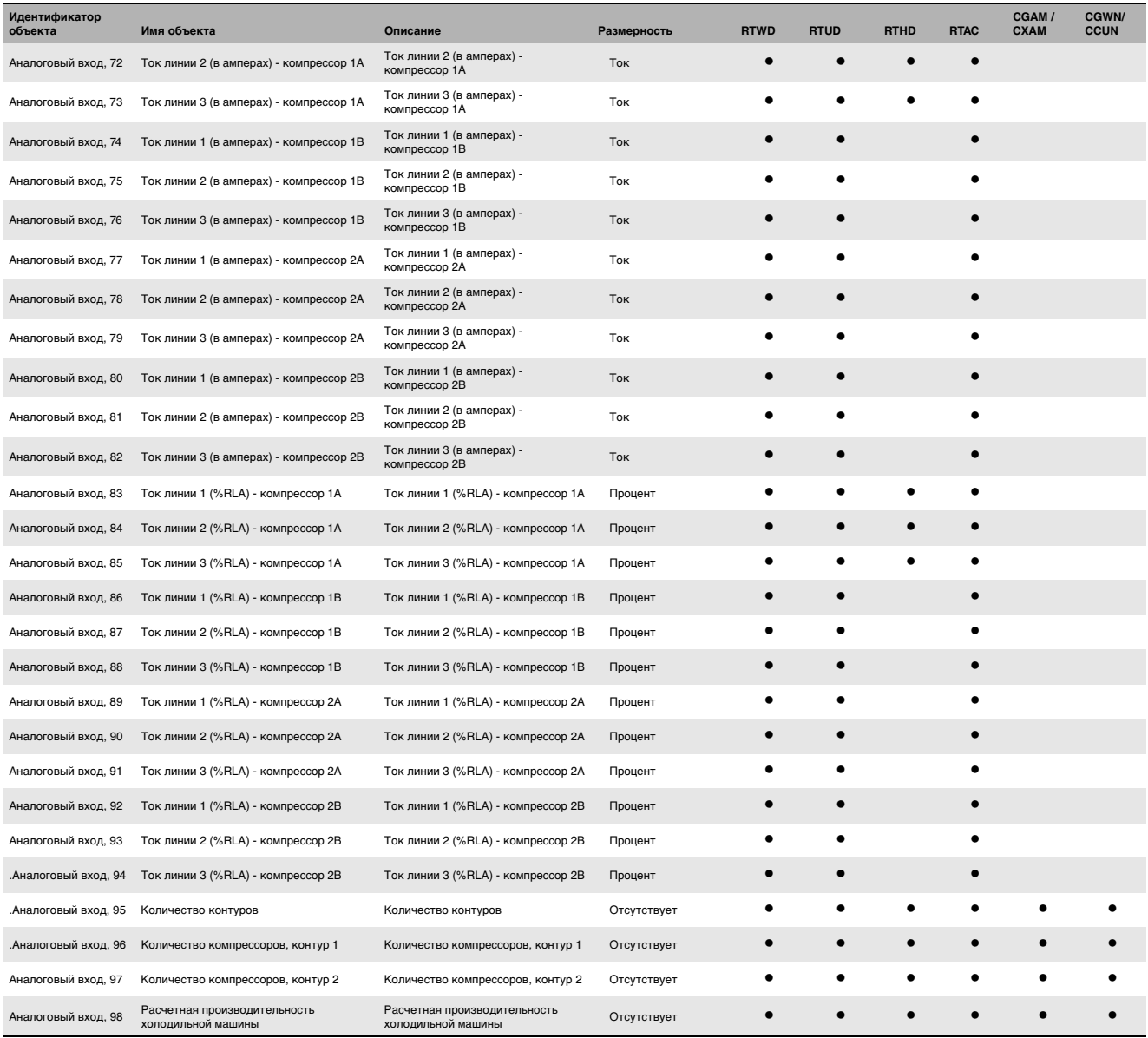

<span id="page-23-0"></span>(a) Ваттметр.

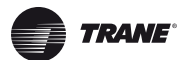

#### **Таблица 5. Выход со многими состояниями**

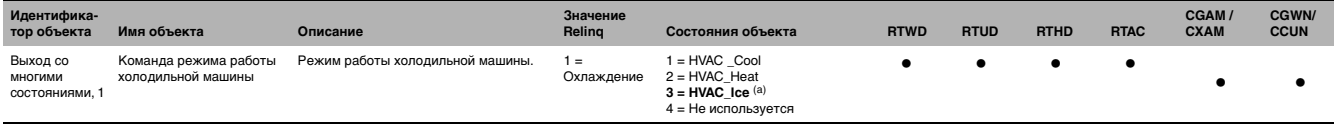

(a) Холодильная машина должна выбираться для льдообразования.

### **Таблица 6. Вход со многими состояниями**

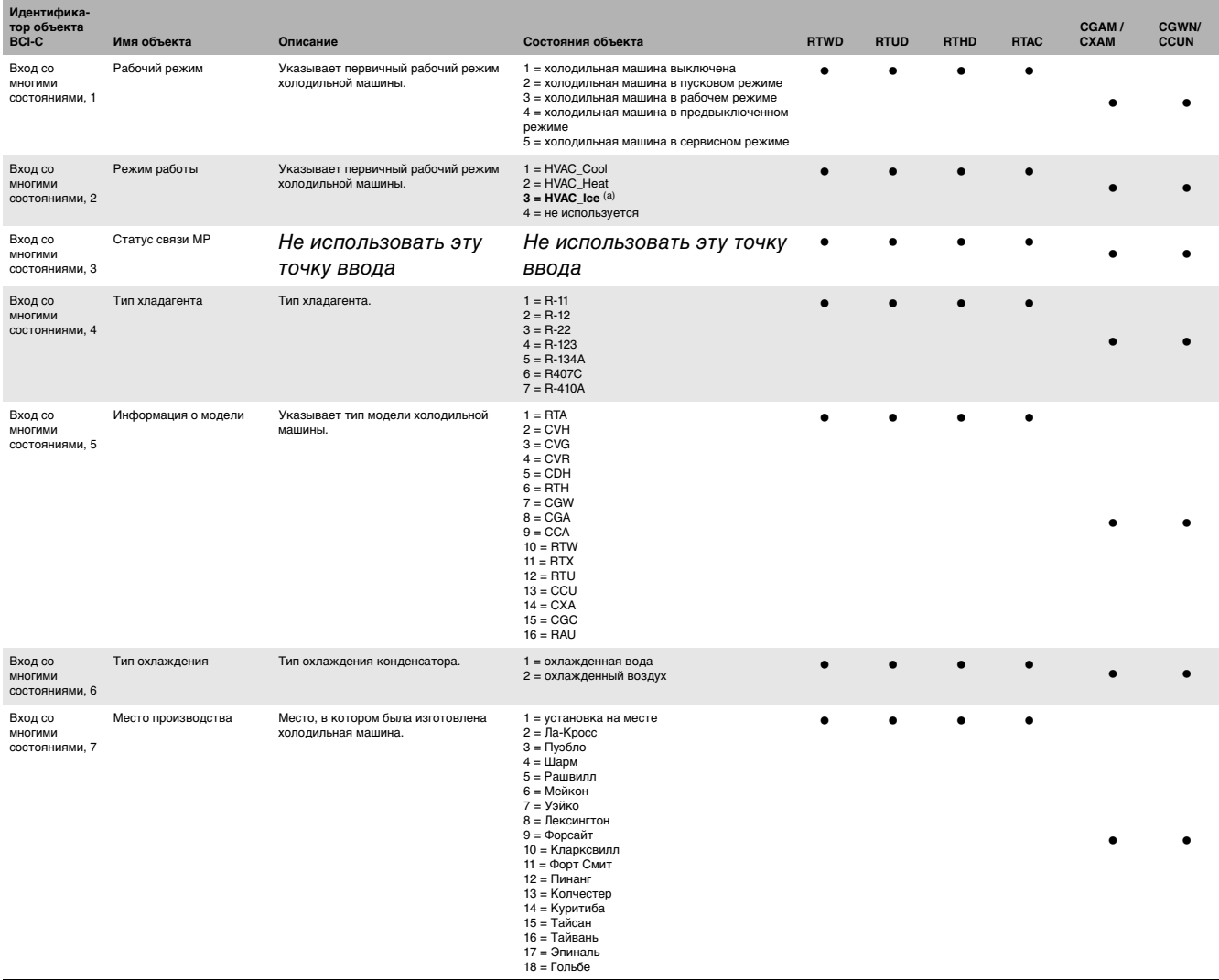

(a) Холодильная машина должна выбираться для льдообразования.

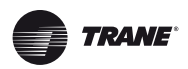

#### **Таблица 7. Двоичный выход**

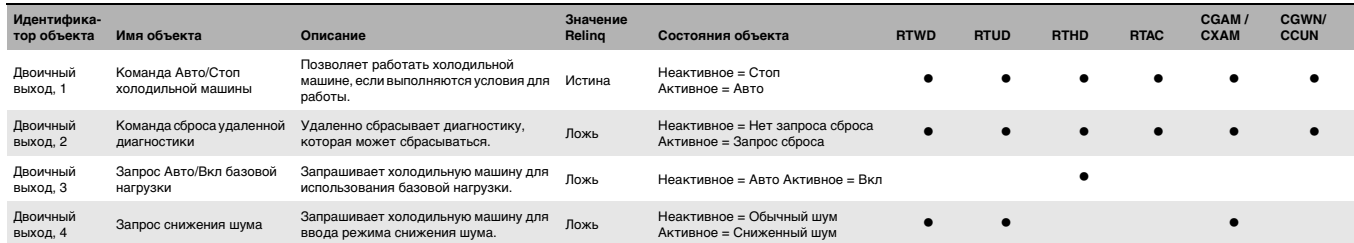

### **Таблица 8. Двоичный вход**

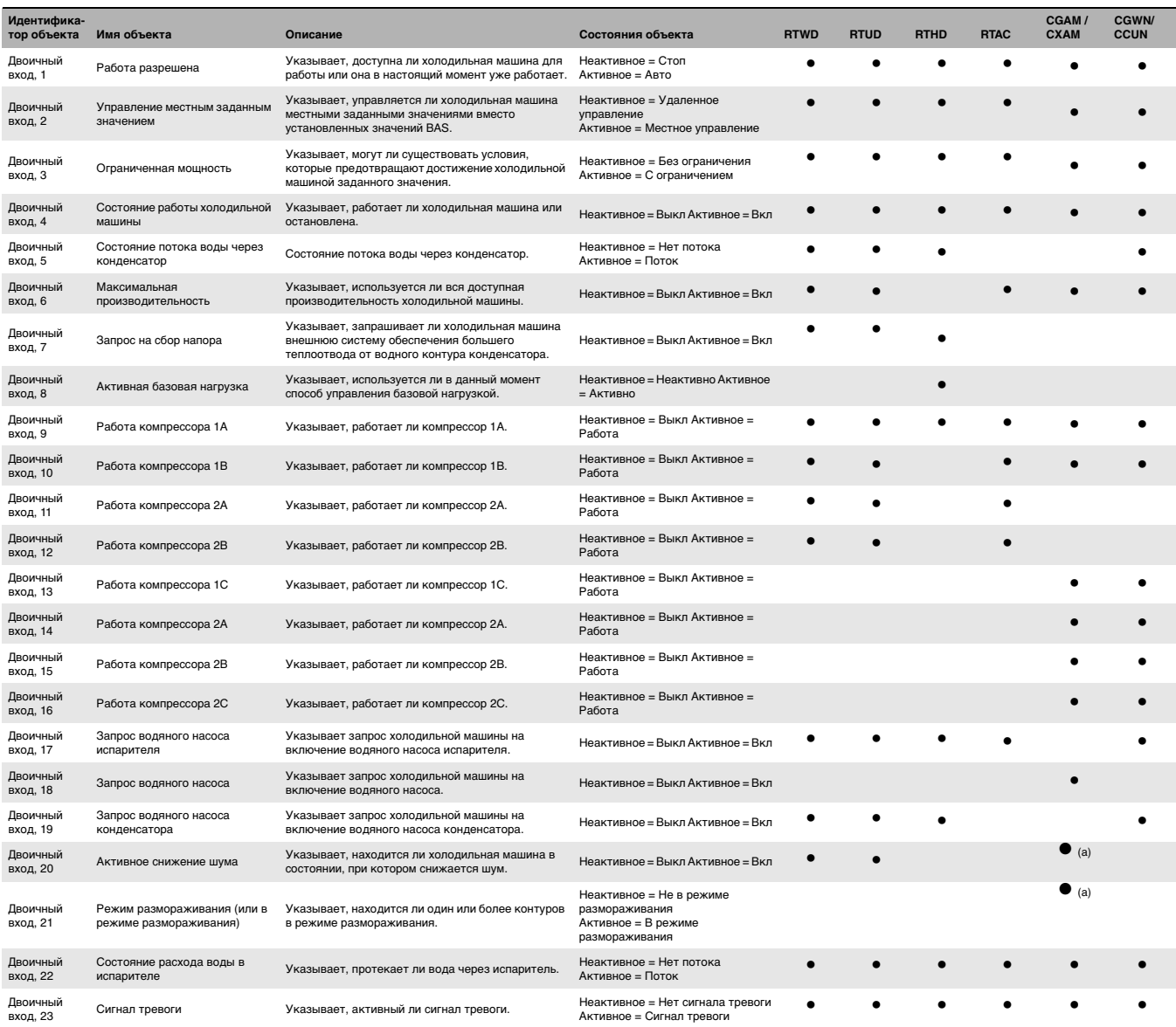

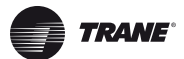

#### **Таблица 8. Двоичный вход (продолжение)**

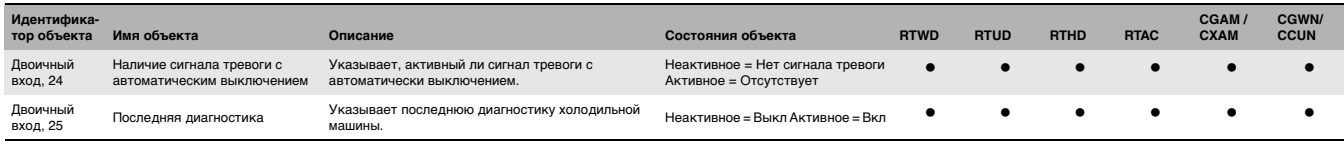

(a) Доступно только на тепловых насосах.

#### <span id="page-26-0"></span>**Таблица 9. Все типы объекта, рассортированные по имени объекта (**смотри предыдущие таблицы относительно подробных описаний объектов**)**

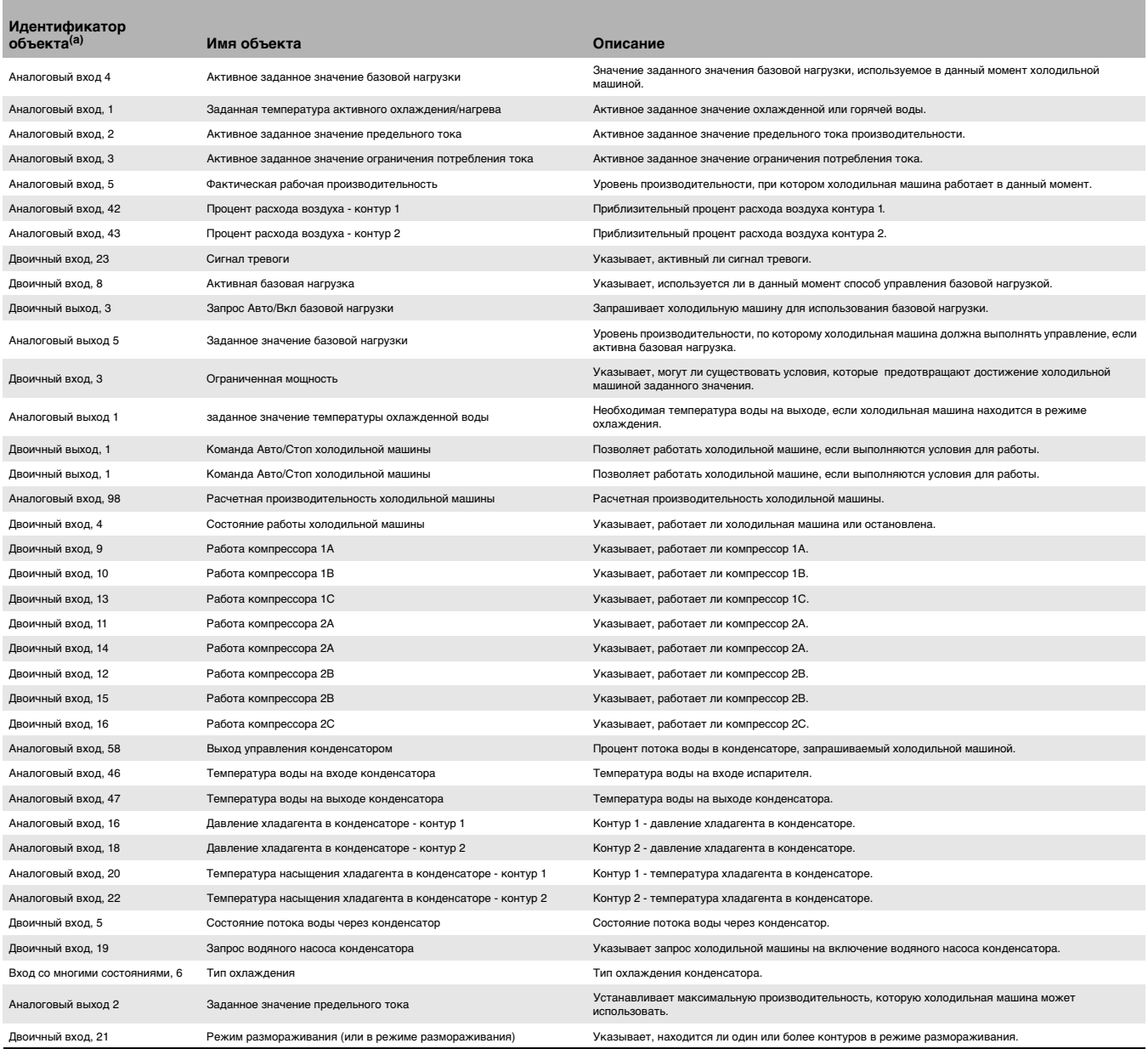

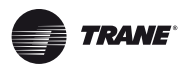

**Таблица 9. Все типы объекта, рассортированные по имени объекта (**смотри предыдущие таблицы относительно подробных описаний объектов**) (продолжение)**

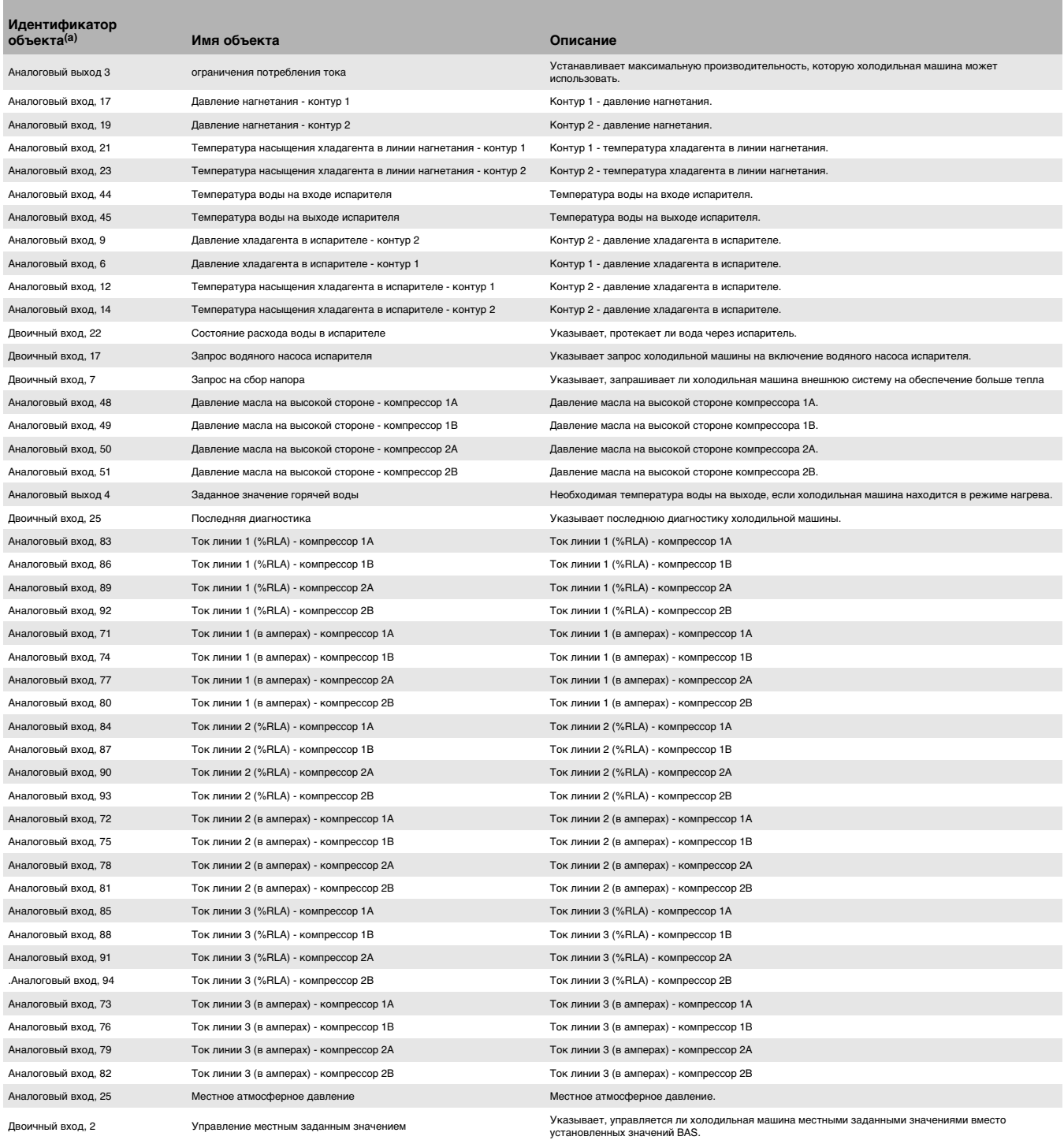

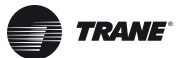

**Таблица 9. Все типы объекта, рассортированные по имени объекта (**смотри предыдущие таблицы относительно подробных описаний объектов**) (продолжение)**

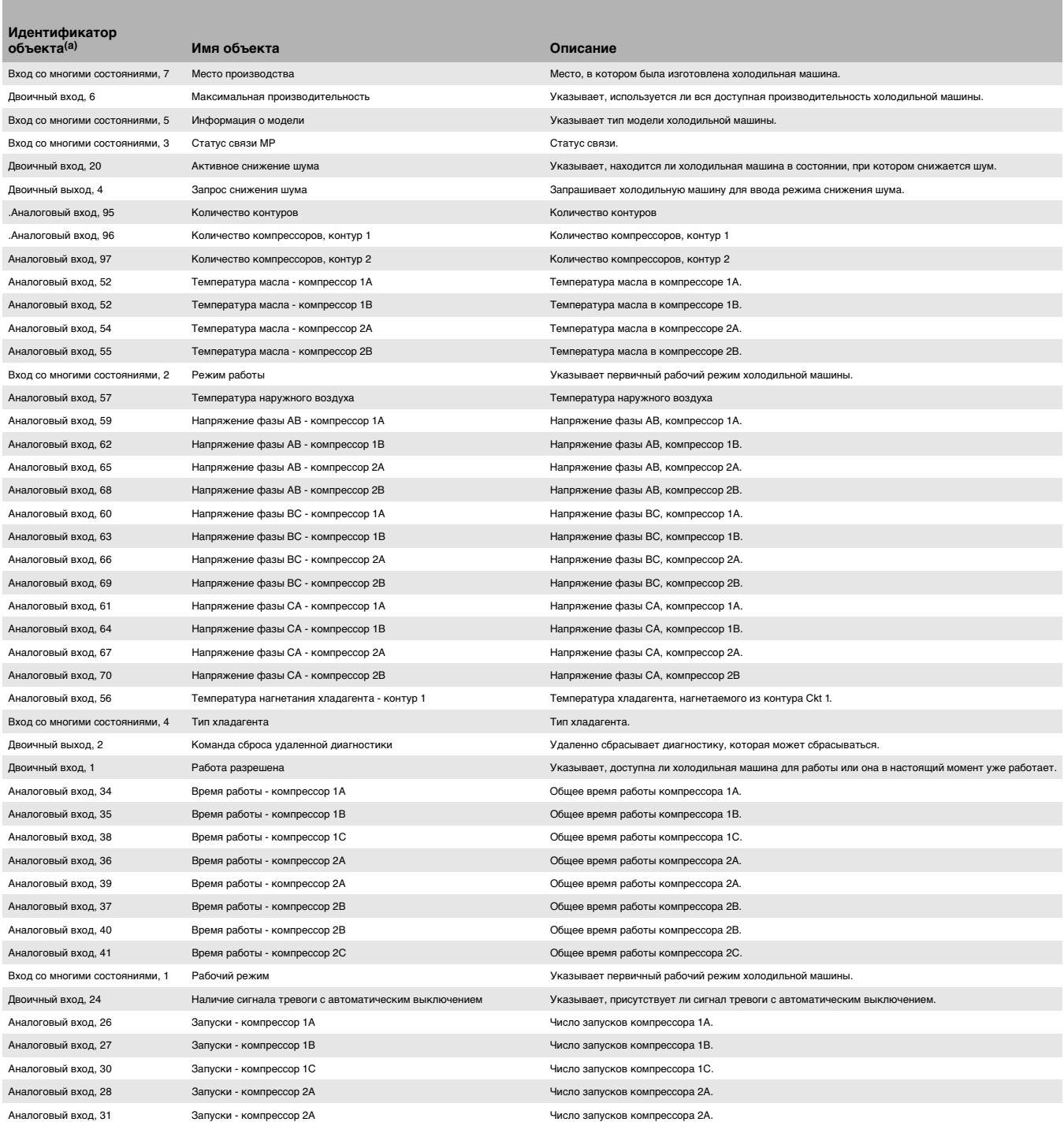

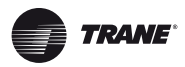

### **Аварийная сигнализация BCI-C**

**Таблица 9. Все типы объекта, рассортированные по имени объекта (**смотри предыдущие таблицы относительно подробных описаний объектов**) (продолжение)**

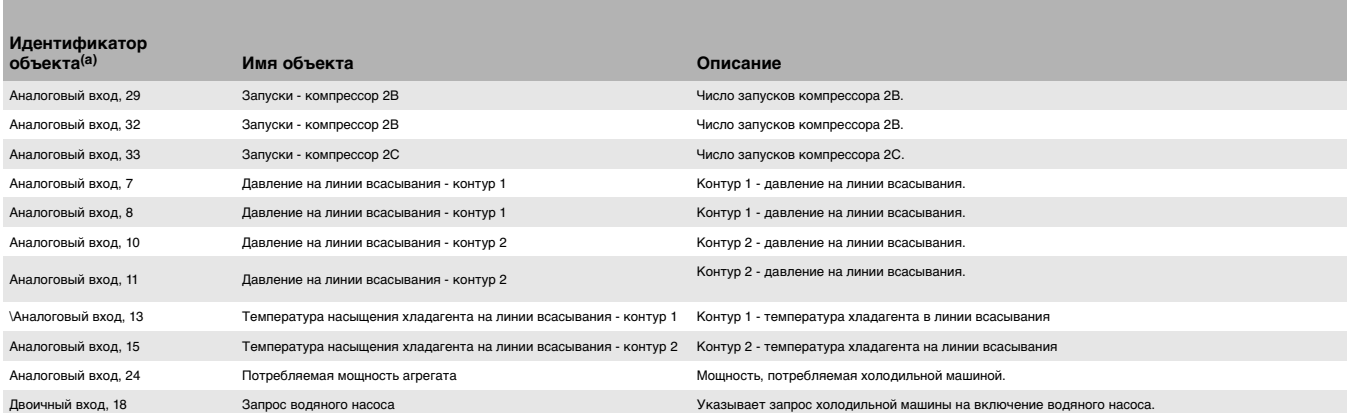

(a) AI=аналоговый вход, AO=аналоговый выход, AV=аналоговое значение, BI=двоичный вход, BO=двоичный выход, MI=вход со многими состояниями, MO=выход со многими состояниями

# <span id="page-29-0"></span>**Аварийная сигнализация BCI-C**

Блок BCI-C имеет три точки двоичного входа, которые используются для сигналов тревоги связи и одну точку двоичного выхода, которая используется для удаленного сброса сигналов тревоги. Этими точками входа и выхода являются:

- **BI 23; сигнал тревоги присутствует** Этот объект указывает, если какие-либо сигналы тревоги активны независимо от серьезности неисправности. Уведомление будет отправляться любым получателям объекта Класса информационного уведомления, если точка переходит от Отсутствие сигнала тревоги к Сигнал тревоги.
- **BI 24; наличие сигнала тревоги с автоматическим выключением** Этот объект указывает, активны ли любые сигналы тревоги, которые вызывают выключение холодильной машины. Уведомление будет отправляться любым получателям объекта Класса важного уведомления, если точка переходит от Отсутствие сигнала тревоги к Сигнал тревоги.
- **BI 25; Последняя диагностика** Активный текст этого объекта будет отображать описание последней диагностики на холодильной машине.
- **BO 2; команда сброса удаленной диагностики** Этот объект используется для удаленного сброса диагностики на холодильной машине. Сразу же после отправки команды этого значения точки ввода на 1 BCI-C будет отправлять команду сброса на холодильную машину и устанавливать это значение точки ввода обратно на 0 и сбросить массив приоритетов.

*Примечание:* Не всю диагностику можно сбросить удаленно. Некоторые виды диагностики будут требовать локального сброса на передней панели холодильной машины.

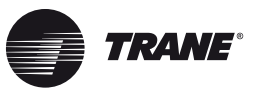

# <span id="page-30-0"></span>**Дополнительные ресурсы**

Использовать следующие документы и ссылки в качестве дополнительных ресурсов:

- Руководство по интеграции полевого комплекта интерфейса связи BACnet™ для холодильных машин (BCI-C) (RF-SVN02)
- Онлайн-поддержка изделия:
	- *•* www.bacnet.org
	- *•* www.bacnetassociation.org
	- *•* [www.ashrae.org](http:/www.ashrae.org)
	- *•* Онлайн-справка для Tracer TU
- Инструкции по установке терминатора Tracer™ BACnet™ (X39641151-01)
- Руководство по началу работы с сервисным инструментом Tracer™ TU (TTU-SVN02) (X39641083)
- Руководство по программированию сервисного инструмента Tracer™ TU для холодильных машин CenTraVac™ с водяным охлаждением с модулем управления Tracer AdaptiView™ (CTV-SVP02)

*Примечание:* Дополнительную помощь можно получить в местном представительстве компании Trane.

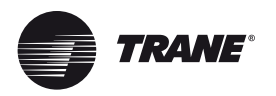

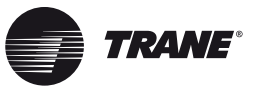

# <span id="page-32-0"></span>**Глоссарий**

# **A**

## **ASHRAE**

Смотри Американское общество инженеров по отоплению, холодильной технике и кондиционированию воздуха

### **Американское общество инженеров по отоплению, холодильной технике и кондиционированию воздуха**

Международная организация с персоналом 50 000 лиц с представительствами во всем мире. Общество организовано для единственной задачи повышения технического уровня нагрева, вентиляции, кондиционирования воздуха и охлаждения. Оно приносит пользу общественности своими научными исследованиями, созданием стандартов, повышения квалификации и публикациями.

# **B**

### **BACnet™**

Смотри Сеть автоматизированного управления инженерным оборудованием здания

### **Структурные интерфейсные блоки BACnet**

Блок прикладных служб BACnet, который разъясняют поставщикам, какие службы BACnet должны внедряться для обеспечения специфичной функциональности устройства. BIBB сгруппированы вместе в профили устройств BACnet.

### **Объект BACnet**

Краткое представление физической точки или физических точек, в которых данные являются входом или выходом для устройства ввода/вывода. Каждый объект может иметь несколько свойств BACnet, которые описывают статус этого объекта.

### **Скорость в бодах**

Количество элементов сигнализации, которые появляются каждую секунду во время электронной передачи данных. При низких скоростях бод означает количество передаваемых битов в секунду. Например, 500 бод означает, что каждую секунду передаются 500 битов (сокращенно 500 бит/с). При высоких скоростях несколько битов могут кодироваться любым электрическим изменением. Например, 4800 бодов может отправлять 9600 битов каждую секунду. Скорости передачи данных при высоких скоростях обычно выражаются в битах в

секунду (бит/с), а не в бодах. Например, модем на 9600 бит/с может работать только с 2400 бодами.

### **BIBB**

Смотри Структурные интерфейсные блоки BACnet

### **Сеть автоматизированного управления инженерным оборудованием здания** (BACnet и стандарт ANSI/ASHRAE 135-2004)

Функционально совместимый протокол, специально разработанный для систем управления зданиями. Американский национальный институт стандартов признал это стандартом и компания Trane поддерживает протокол BACnet для использования в устройствах управления на системном уровне.

### **Устройство**

Устройство является стандартным объектом BACnet по определению стандарта ASHRAE 135-2004. Контроллер Tracer UC800 содержит объект BACnet.

### **Идентификатор устройства**

Идентификатор устройства используется для уникального определения каждого устройства BACnet и может составлять диапазон от 0 до 4 194 302. Нельзя применять больше одного устройства с одним и тем же идентификатором устройства. Каждое из пробных приложений работает как устройство и требует наличия своего идентификатора устройства, который стандартно принимает значение "нуль".

### **I**

### **Взаимодействие**

Способность интегрирования оборудования различных поставщиков во всестороннюю систему автоматизации и управления. Кроме того, цифровые связи между изделиями спроектированы как независимые, но рассчитаны на тот же стандарт связи.

### **P**

### **Протокол**

Набор правил (язык), который управляет обменом данных по всей системе цифровой связи.

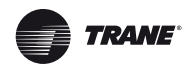

Глоссарий

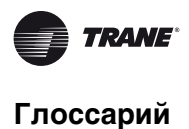

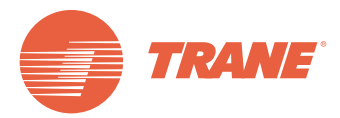

Компания Trane оптимизирует функциональность зданий и строений во всем мире. Подразделение компании Ingersoll Rand, лидера в создании и поддержке безопасной, комфортабельной и энергоэффективной среды, компания Trane предлагает широкий ассортимент современных модулей управления и систем HVAC, всестороннее сервисное обслуживание и запасные части. Для получения дополнительной информации посетите www.Trane.com.

В связи с тем, что компания Trane проводит политику постоянного усовершенствования своей продукции, она оставляет за собой право изменять конструкцию и технические характеристики оборудования без предварительного уведомления.

© 2011 Trane. Все права защищены. BAS-SVP05E-RU 23 мая 2011 г.

Supersedes BAS-SVP05C-RU май 2010 технологий в целях снижения отходов.Изготовлено на переработанной повторно используемой бумаге с применением экологически чистых печатных

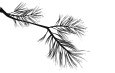

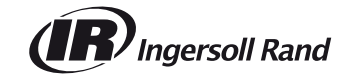